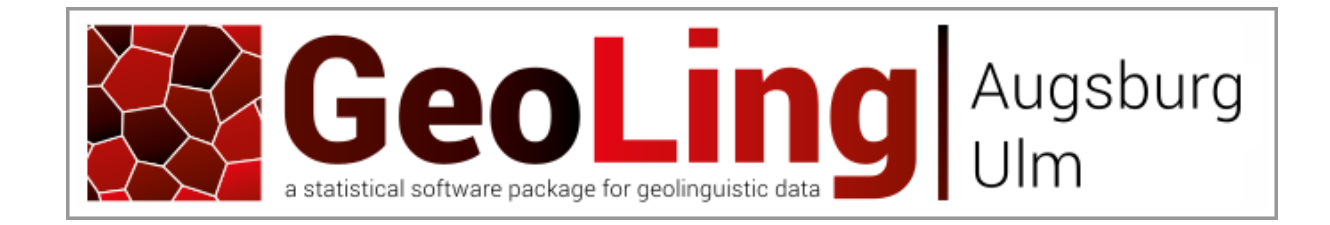

# user guide

# version 1.0 22nd September 2014

"Neue Dialektometrie mit Methoden der stochastischen Bildanalyse" DFG-financed project (2008-2014)

> Stephan Elspaß Henrik Hassfeld Werner König Daniel Meschenmoser Simon Pickl Simon Pröll Jonas Rumpf Volker Schmidt Aaron Spettl Evgeny Spodarev Julius Vogelbacher Raphael Wimmer

<http://www.geoling.net/>

# **table of contents**

<span id="page-1-0"></span>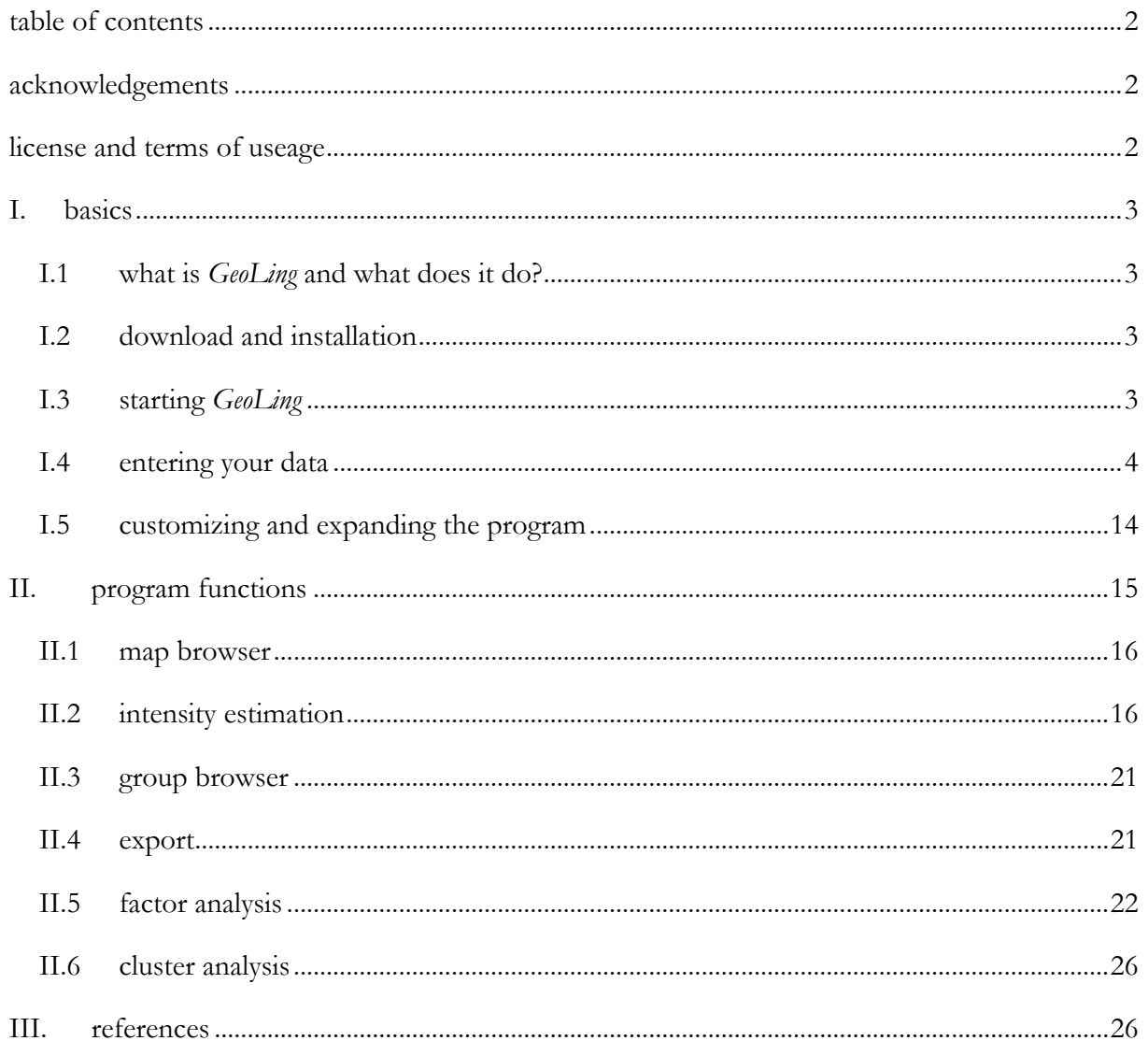

#### **acknowledgements**

<span id="page-1-1"></span>*GeoLing* – along with this accompanying manual – was written as a part of the project *Neue Dialektometrie mit Methoden der stochastischen Bildanalyse* ("new dialectometry using methods of stochastic image analysis"), financed by the Deutsche Forschungsgemeinschaft (DFG) between 2008 and 2014. All work has been carried out by people associated with three institutions:

- *Institute of Stochastics* (Ulm University)
- *Lehrstuhl für Deutsche Sprachwissenschaft* (University of Augsburg)
- <span id="page-1-2"></span>- *Germanistische Sprachwissenschaft* (University of Salzburg)

#### **license and terms of useage**

This software is licensed under the **GNU General Public License v 3.0** (published on 29 June 2007). The full text of GPL 3 is available at [https://www.gnu.org/licenses/gpl-3.0.](https://www.gnu.org/licenses/gpl-3.0)

<span id="page-2-0"></span>Although we took reasonable precautions and conducted extensive testing, we would like to stress that the software comes without any warranty or guarantee.

# **I. basics**

# I.1 what is *GeoLing* and what does it do?

<span id="page-2-1"></span>In short, *GeoLing* is a handy tool for performing statistical analyses on spatial data: You can use data from dialect surveys, transform them into smoothed maps (via density estimation), detect structures that run through the data and find groups of maps that share spatial features.

<span id="page-2-2"></span>We developed this program with linguistic applications in mind, but that should not stop you from using it for any kind of spatially conditioned data.

# I.2 download and installation

The software is written in Java – as Java runs on multiple platforms, there is one version for all users. Please make sure that the Java version running on your machine is up to date; updates are obtainable on [http://www.java.com.](http://www.java.com/) The latest version of *GeoLing* and this accompanying guide are available for download at<http://www.geoling.net/> as an archive file (*geoling.zip*). Note that *GeoLing* requires at least 2 GB RAM, furthermore we recommend a dual-core processor.

*GeoLing* is ready to use after unzipping the archive file (*geoling.zip*); no installation is required. It is important that *GeoLing* has full access to its own directory. This will be the case by default if you extract *GeoLing* somewhere in your own home directory. (In particular, write-access to the "properties" and "databases" subdirectories is required.)

Originally, the software was developed for and tested on the data of the *Sprachatlas von Bayerisch-Schwaben* (SBS).<sup>1</sup> The corresponding database (that served as basis for most examples in this documentation as well) is supplied for demonstration purposes.

#### I.3 starting *GeoLing*

<span id="page-2-3"></span>The program starts by executing the file *geoling.jar*.

Included are batch scripts for both Windows ("start-geoling-windows.vbs") and Linux/Mac ("start-geoling-linux.sh") systems to provide more RAM for *GeoLing*. Since some operations (such as the clustering of maps, see [II.6\)](#page-25-0) require relative large amounts of memory, this is highly recommended. The batch scripts can be adapted to your own needs by using a simple text editor [\(Figure 1\)](#page-3-1). The highlighted line can be modified to use more (or less) RAM. By default, 1400 MB are used as Java heap size, which is appropriate for 32-bit computers with 2 GB RAM. On 64-bit machines (with 64-bit Java installed) larger values may be used.

<sup>&</sup>lt;u>.</u> <sup>1</sup> The *Sprachatlas von Bayerisch-Schwaben* is based on dialect data gathered in the 1980s in the transient area of the political regions of Swabia, Bavaria and Franconia in southern Germany (see SBS Volume 1 for further information).

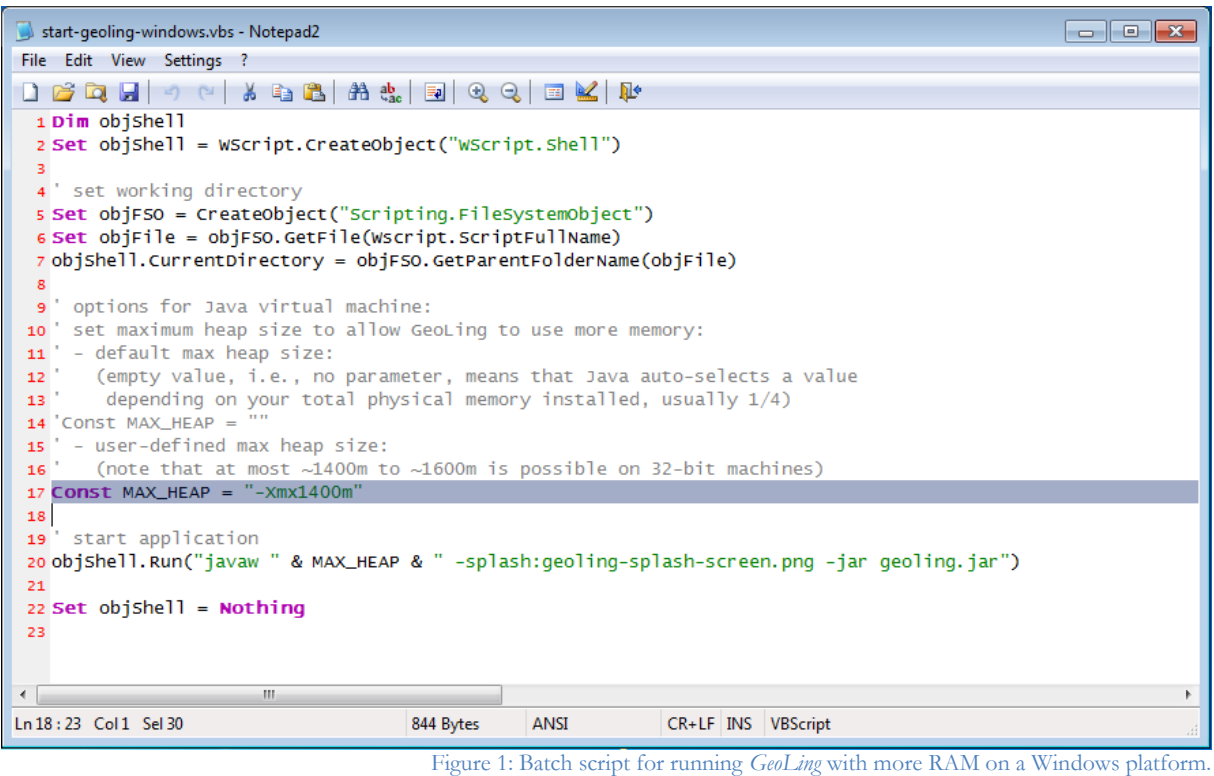

I.4 entering your data

<span id="page-3-1"></span><span id="page-3-0"></span>*GeoLing* requires all data to be in the form of a SQL database. You can either set up a database running on a local server yourself or use the program's built-in options to let it set one up for you. Both options will be outlined in the following passages.

In either case, choose "Create new database" in the "Database" dialogue on startup [\(Figure 2\)](#page-3-2).

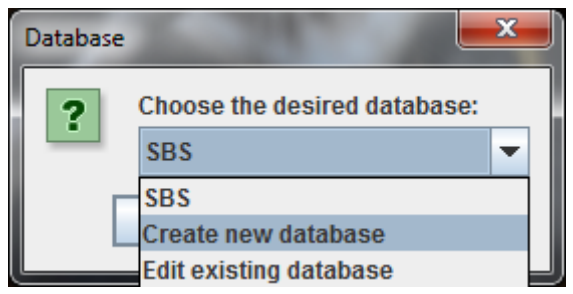

Figure 2: Creating a new database.

<span id="page-3-2"></span>The following dialogue box [\(Figure 3\)](#page-4-0) allows choosing between both options: Using a database that is running on a separate server or using a stripped-down built-in database management system. While the first option offers higher speed and usability in a network situation, it is only recommended for users with prior knowledge of database systems. The second one is easier to use for novices, but leads to slightly slower performance of *GeoLing* and is limited to local use.

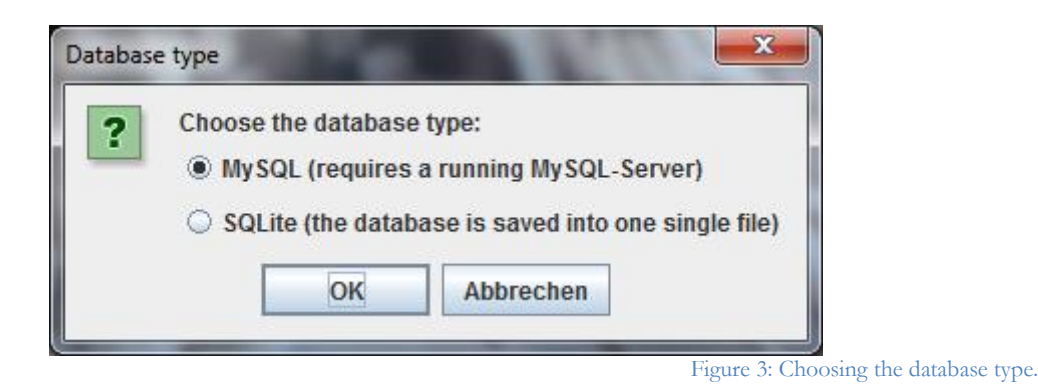

# <span id="page-4-0"></span> $\Rightarrow$  First option: setting up a SQL database yourself

We start with the necessary steps for setting up a server. Should you prefer the second option, please skip this section. (If you are unsure, choose the second option. It is easy to switch to a MySQL database later on, if necessary.)

#### **a) Installation of MySQL Workbench**

For Windows users it is recommended to use the freely available application *MySQL Workbench* for the management of the SQL databases. The *MySQL Community Server* can be downloaded from [http://dev.mysql.com/downloads/mysql/.](http://dev.mysql.com/downloads/mysql/)

# **b) Setup New Connection**

After installing the software, start the application *MySQL Workbench 6.0 CE*. Click on the plus button to the right of "MySQL Connections" to "Setup New Connection". A window like in [Figure 4](#page-4-1) should appear; please fill in the blanks as in our example. (Of course, the "Connection Name" can be chosen freely. We decided on "IceCreamConnection" for our example.)

<span id="page-4-1"></span>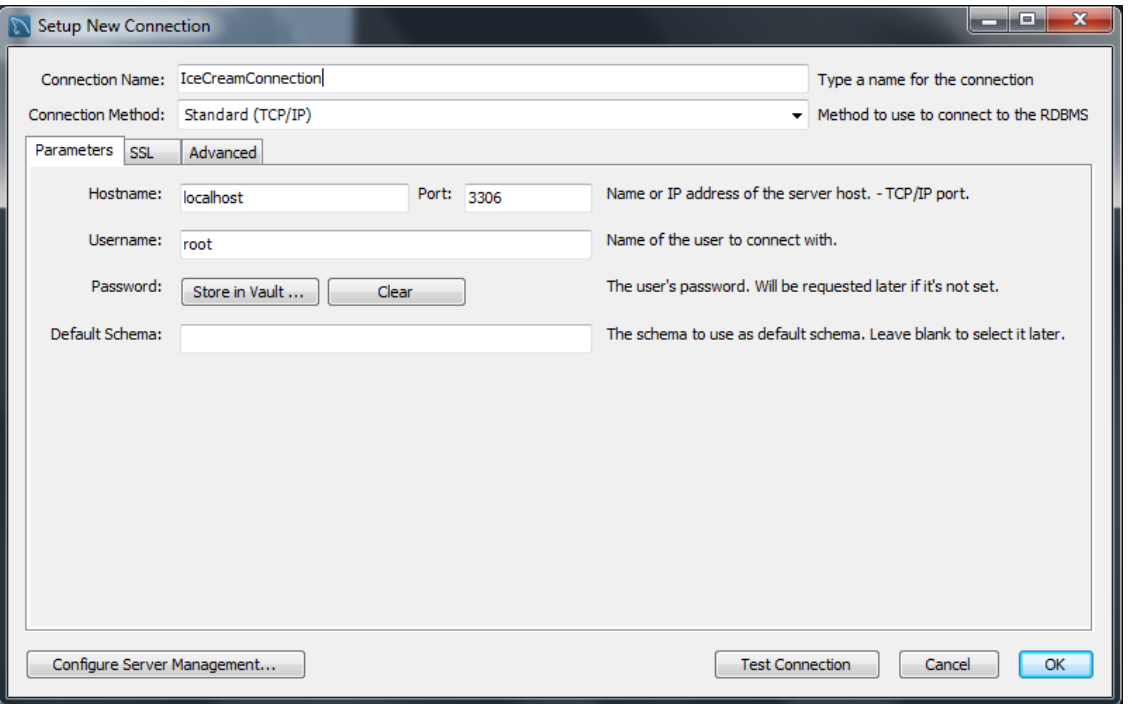

Figure 4: Setting up a new connection in *MySQL*.

If all values have been entered correctly, a click on the button "Test Connection" should yield the message "Connection parameters are correct". Then, click on "OK" and you will see the new connection in *MySQL Workbench*.

# **c) Create a new schema in the connected server**

Click on the new connection and a new view appears. On the left, you can see a navigator bar containing some exemplary schemas. Click on the symbol "Create a schema in the connected server", which shows two disks (marked yellow in [Figure 5\)](#page-5-0).

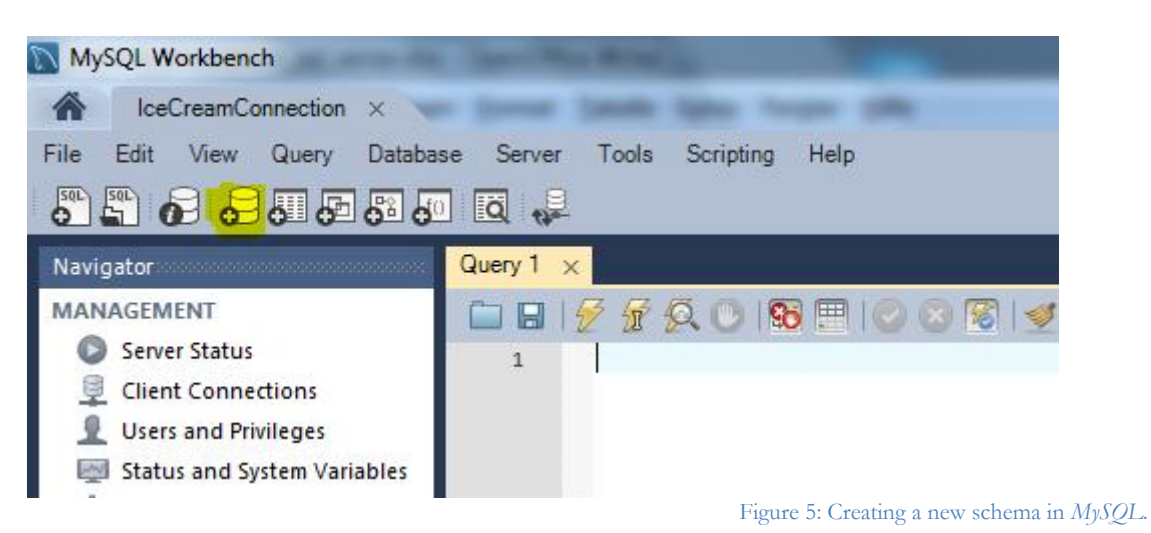

<span id="page-5-0"></span>Enter a name (e.g. icecream) for the new schema and click "Apply". Then, click on the symbol "Data Import/Restore". In the window which opens next, choose the toggle button "Import from Self-Contained File" and choose the path to the file "dialectometry.sql", which contains the create-statements for the tables. Then, select the "Default Schema to be Imported to" (e.g. icecream) and click on "Start Import". After the import has been finished, a click on the new schema should reveal the following tables (in brackets: the names of the columns):

- bandwidths (id, map\_id, weights\_identification, kernel\_identification, distance\_identification, estimator\_identification, bandwidth)
- border\_coordinates (id, border\_id, order\_index, latitude, longitude)
- borders (id, name)
- categories (id, parent\_id, lft, rgt, name)
- categories\_maps (id, category\_id, map\_id)
- configuration\_options (id, name, value)
- distances (id, name, type, identification)
- groups (id, name)
- groups\_maps (id, group\_id, map\_id)
- informants (id, location id, name)
- interview\_answers (id, interviewer\_id, informant\_id, variant\_id)
- interviewers (id, name)
- levels (id, name)
- locations (id, name, code, latitude, longitude)
- location\_distances (id, distance\_id, location\_id1, location\_id2, distance)
- maps (id, name)
- tags (id, parent\_type, parent\_id, name, value)
- variants (id, map\_id, name)
- variants mappings (id, variant id, level id, to variant id)

If all 19 tables have been created, the installation of the local server and the creation of the required SQL database in the given format have been successful. Please make sure that your MySQL Server is running after every restart of your system. Otherwise, *GeoLing* cannot access the server.

### **Second option: using GeoLing's built-in database management system**

On startup, choose "Create new database" in the "Database" dialogue [\(Figure 2\)](#page-3-2) and "SQLite" as database type [\(Figure 3\)](#page-4-0). You are then prompted to set location and name for the database file [\(Figure 6\)](#page-6-0). The filename should follow the pattern *databasename.db* (make sure you explicitly specify the file extension ".db"). A suitable location for the database file is the subdirectory "databases" located in the *GeoLing* directory. For example, the included SBS database is stored in "databases/SBS/SBS.db".

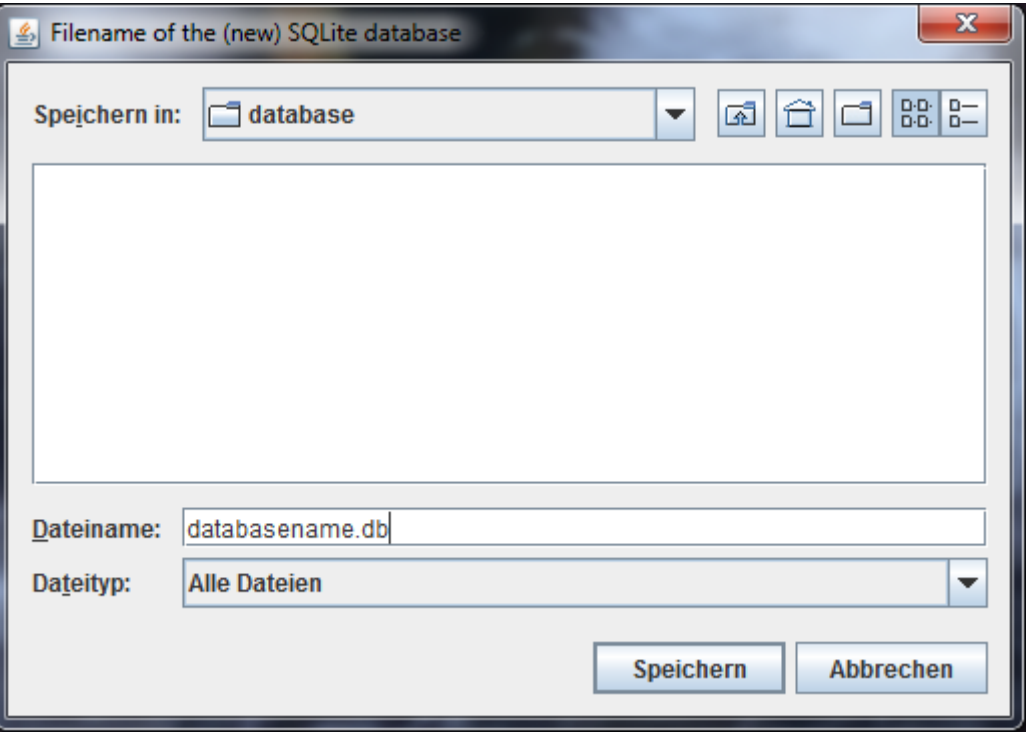

Figure 6: Specifying location and name of the database file.

# <span id="page-6-0"></span>**After setting up the database: import your own data**

The following passages outline each of the original files that are necessary for import. They should all be placed in one folder. Press the button "Choose input folder" to set its path [\(Figure](#page-7-0)  [7\)](#page-7-0).

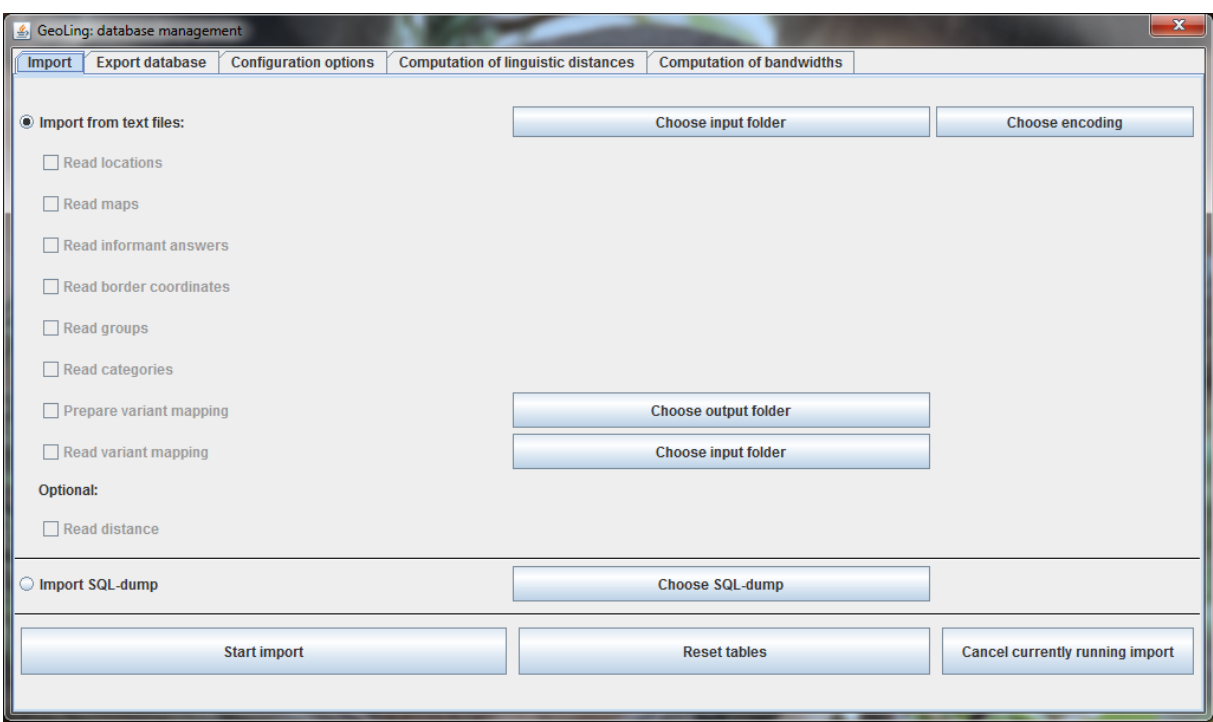

Figure 7: Window for data import in *GeoLing*.

<span id="page-7-0"></span>To the right there is a button for selecting the encoding of your data, UTF-8 or ISO-8859-1 [\(Figure 8\)](#page-7-1).

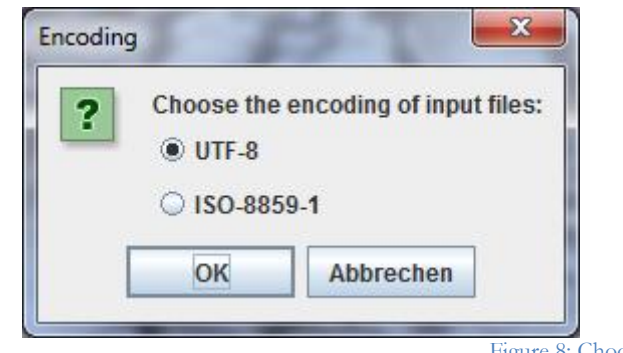

Figure 8: Choosing the encoding of the data.

<span id="page-7-1"></span>NB: *GeoLing* uses a decimal point (".") as a decimal mark, not a comma. There is no separator for thousands. All tables are csv-files with a semicolon (";") as delimiter – thus, **there should never be a semicolon in the data you wish to import**. We recommend avoiding special characters in your data if possible, because this eliminates the need to think about characters with special meanings or character encodings (like ISO-8859-1 or UTF-8) during data import/export.

Let's look at the specific files in detail:

border\_coordinates.csv

This table determines the outer border of the basic map, delimiting the area of investigation. The first column features the order of the waypoints; the following ones latitude and longitude of these points (see [Figure 9\)](#page-8-0).

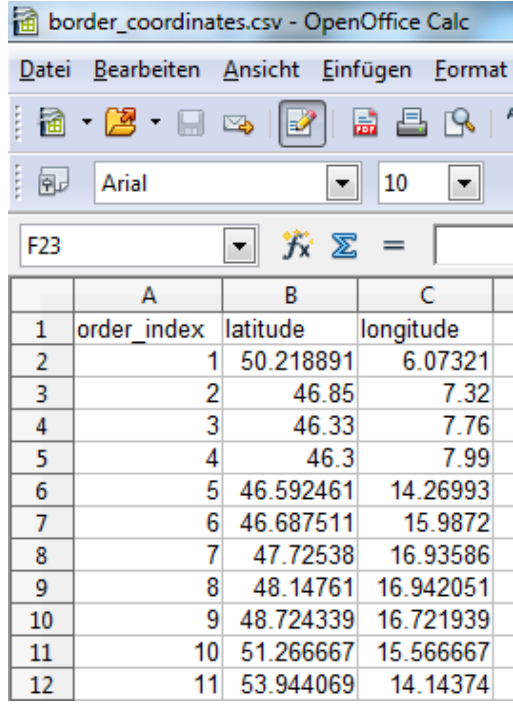

Figure 9: border\_coordinates.csv.

<span id="page-8-0"></span>NB: It is possible to define more than one outer border; thus, you will be asked to specify a name for each border.

# locations.csv

This table contains the names and coordinates of all locations, with the first column giving the name, the second an identifier (number/ID-tag/abbreviation) (that can be displayed directly in the maps), the third and fourth latitude and longitude [\(Figure 10\)](#page-8-1). Note that the name must be unique, it is used in the other files as reference. All locations should have different geographical coordinates.

<span id="page-8-1"></span>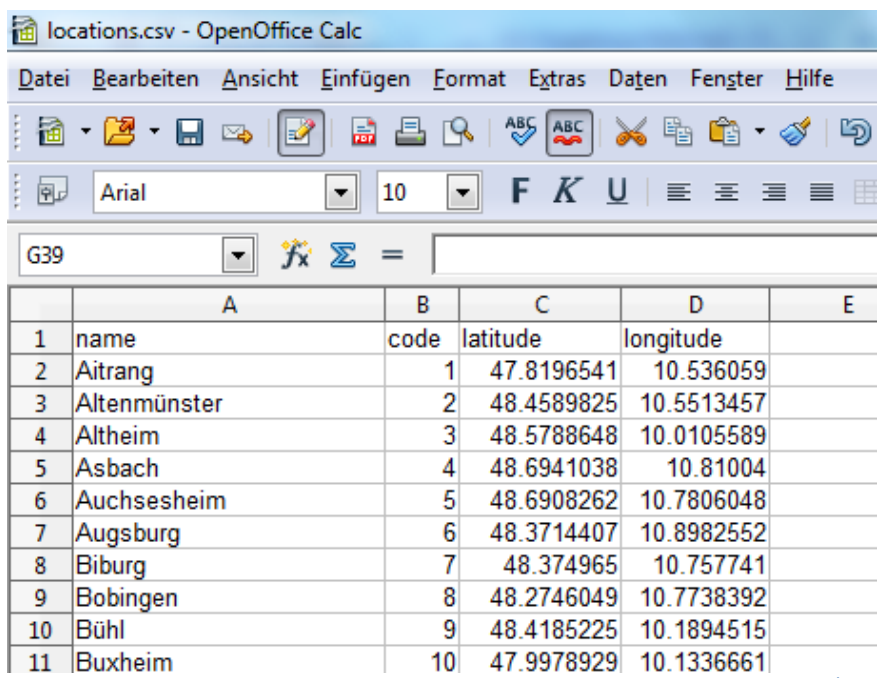

Figure 10: locations.csv.

maps.csv

Here, the names of all maps are recorded. Typically, this will be the same as the variable's name. Only one column is necessary [\(Figure 11\)](#page-9-0). As for locations, the name has to be unique.

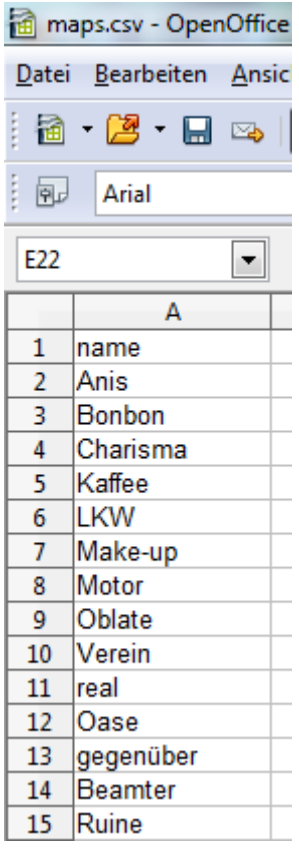

Figure 11: maps.csv.

#### <span id="page-9-0"></span>informant\_answers.csv

This will probably be the largest of your source files: It bundles all the information (in case of dialectological uses all responses given by the informants) in a table following the pattern *informant* (rows) x *variables/maps* (columns) = *record* (fields). The first column contains the name of the informant, the second one the location (same spelling as in *locations.csv*), the third one the interviewer (or similar additional information on the record). Starting with the fourth column, each column's header bears the name of one of the maps listed in *maps.csv* [\(Figure 12\)](#page-10-0). If a combination of informant and location features more than one record, they can be entered into the same field, separated by a "|" symbol.

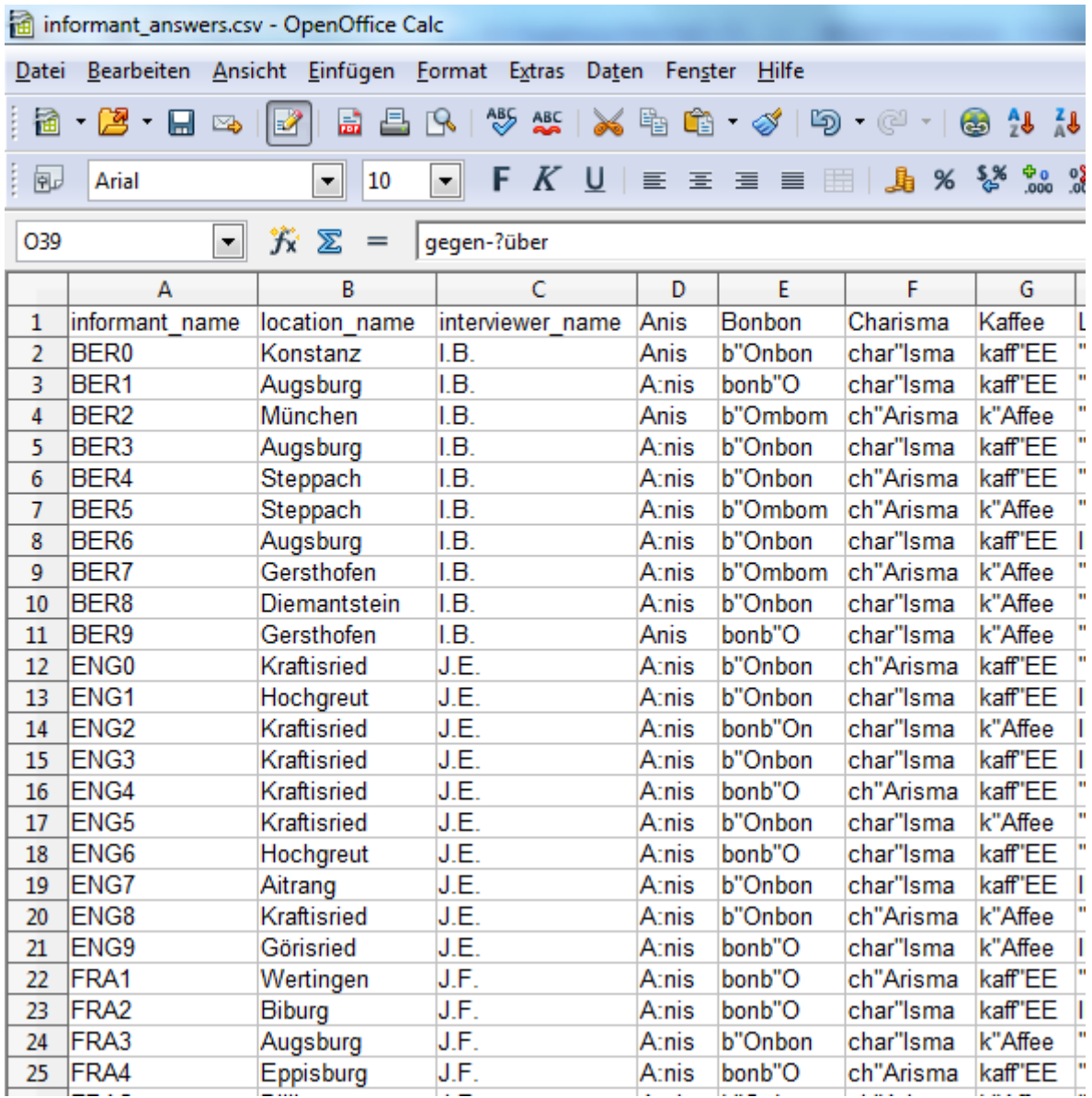

Figure 12: informant\_answers.csv.

#### <span id="page-10-0"></span>categories.txt

This is a plain text file that is used to construct a hierarchy of maps that is later displayed in the map browser (see [II.1\)](#page-15-0). Possible hierarchies would for example be the traditional system of a dialect atlas: *volumes > topics > subtopics > single maps*. Each line contains the name of a category, followed by a colon, followed by all its direct children, each of them separated by a semicolon. The first line after the header contains the "top" category, e.g. the name of the atlas. The hierarchy is recursive, i.e. categories on a "lower" level can have subcategories themselves [\(Figure](#page-11-0)  [13.](#page-11-0)

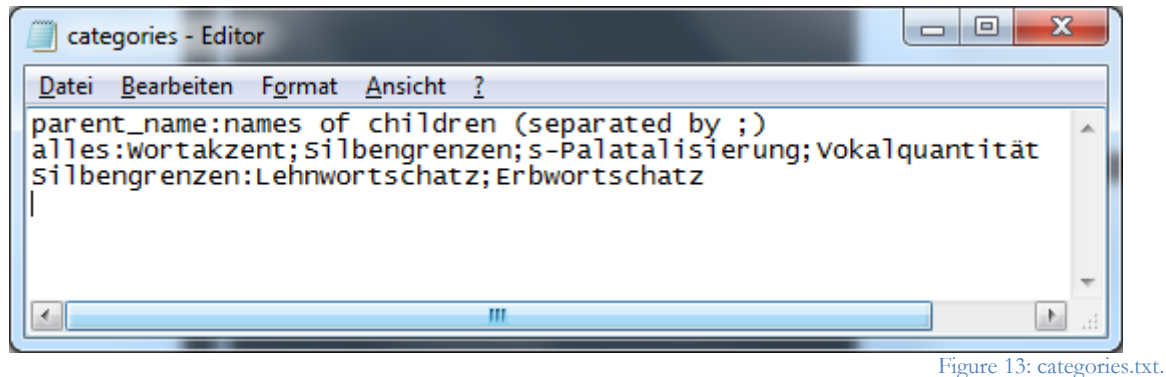

<span id="page-11-0"></span>categories\_maps.txt

Each map has to be assigned to a category to be visible and accessible in the GUI. This allocation is taken care of through the entries in *categories maps.txt*. The basic principle follows the one above: Each line features a category, followed by a colon, and all maps that are to be assigned to the category. These maps are again separated from each other by a semicolon [\(Figure 14\)](#page-11-1).

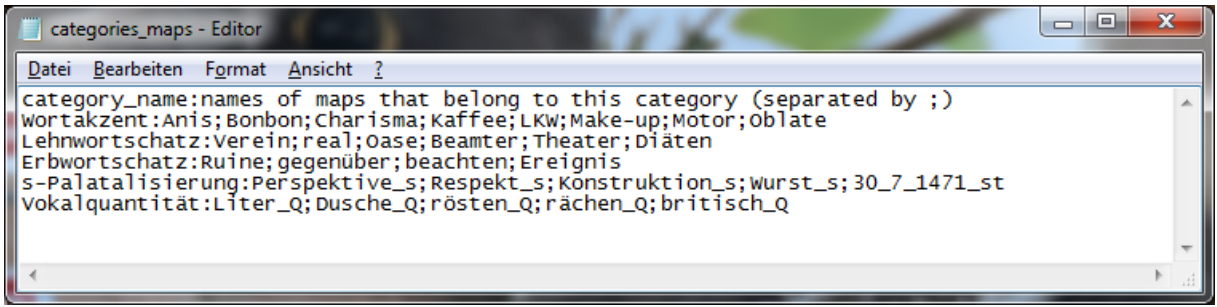

Figure 14: categories\_maps.txt.

<span id="page-11-1"></span>groups\_maps.txt

This third plain text file can be used to simplify analyses by providing ready-made groups of maps in the GUI (for example all maps containing fronted vowels). The difference of categories and groups is that categories are hierarchical and for selecting individual maps in the GUI, but groups are sets of maps which are used later on for analyses based on a sub-corpus. Principle and execution follow the other two text files above. This function is not mandatory for a successful import; groups can be generated from within the GUI as well (see [II.3\)](#page-20-0).

> NB: It is essential to end all lines – also the last one – of these three plain text files with a line break; otherwise the import routine will ignore their content.

#### distances.csv

*GeoLing* is able to calculate the geographic distances between the locations based on the coordinates you provided in *locations.csv*. Nevertheless you are free to enter your own distance measures (e.g. travel time) using *distances.csv*. [Figure 15](#page-12-0) displays the way the distance values should be arranged.

| distances.csv - OpenOffice Calc                                                                                |                |                   |                       |   |  |  |  |  |
|----------------------------------------------------------------------------------------------------|----------------|-------------------|-----------------------|---|--|--|--|--|
| Bearbeiten Ansicht Einfügen Format Extras<br>Da <u>t</u> en<br>Datei<br>Fenster<br>Hi                          |                |                   |                       |   |  |  |  |  |
| $\frac{185}{3}$ asc $\frac{1}{3}$ $\frac{1}{3}$ $\frac{1}{3}$<br>$A \subseteq \mathbb{R}$<br>8 - 2 - 8 - 5   2 |                |                   |                       |   |  |  |  |  |
| $\blacksquare$ F K U $\triangleright$ $\equiv$ $\equiv$ $\equiv$<br>配<br>10<br>Arial<br>▼                      |                |                   |                       |   |  |  |  |  |
| $\mathbf{F}$ $\mathbf{K}$ $\mathbf{\Sigma}$ =<br><b>I38</b>                                                    |                |                   |                       |   |  |  |  |  |
|                                                                                                    | А              | B                 | Ċ                     | D |  |  |  |  |
| 1                                                                                                    | location name1 | location name2    | distance              |   |  |  |  |  |
| $\overline{2}$                                                                                                 | <b>Berlin</b>  | München           | 783.6303710938        |   |  |  |  |  |
| 3                                                                                                    | <b>Berlin</b>  | Frankfurt am Main | 475.830078125         |   |  |  |  |  |
| 4                                                                                                    | <b>Berlin</b>  | Hamburg           | 445.9838867188        |   |  |  |  |  |
| 5                                                                                                    | <b>Berlin</b>  | Dortmund          | 779.6325683594        |   |  |  |  |  |
| 6                                                                                                    | <b>Berlin</b>  | Ulm               | 393.4631347656        |   |  |  |  |  |
| 7                                                                                                    | <b>Berlin</b>  | Augsburg          | 166.2902832031        |   |  |  |  |  |
| 8                                                                                                    | <b>Berlin</b>  | Salzburg          | 129.2724609375        |   |  |  |  |  |
| 9                                                                                                    | <b>Berlin</b>  | Wien              | 522.4609375           |   |  |  |  |  |
| 10                                                                                                    | München        | Frankfurt am Main | 617.0349121094        |   |  |  |  |  |
| 11                                                                                                    | München        | Hamburg           | 648.9562988281        |   |  |  |  |  |
| 12                                                                                                    | München        | Dortmund          | 691.7724609375        |   |  |  |  |  |
| 13                                                                                                    | München        | Ulm               | 391.1437988281        |   |  |  |  |  |
| 14                                                                                                    | München        | Augsburg          | 578.6437988281        |   |  |  |  |  |
| 15                                                                                                    | München        | Salzburg          | 352.294921875         |   |  |  |  |  |
| 16                                                                                                    | Münchon        | Minn              | <b>ROG E490722656</b> |   |  |  |  |  |

Figure 15: distances.csv.

<span id="page-12-0"></span>As last steps, the functions "Prepare variant mapping" and "Read variant mapping" are used to generate levels of abstraction or granularity over the base layer: For example, the data might contain complex phonetic transcriptions for every record, but you intend to use the data to draw a map on phonological or on purely lexical variation. You could then create a level of abstraction, where various raw phonetic values are mapped to a few phonological values – and another level where you disregard phonetic/phonological detail completely and focus on lexical differences instead. 2 "Prepare variant mapping" outputs a CSV table for every map that contains all variants (and their count) that are contained in the data [\(Figure 16\)](#page-13-1). This file can be edited and then be imported again. Each additional column may contain one individual abstraction (see [Figure 17](#page-13-2) for a basic example with just one level). Should you not need any abstraction at all, it is sufficient to simply copy the first column and insert it as the third.

<sup>&</sup>lt;u>.</u> <sup>2</sup> Or, you might just use it to handle misspellings in the data.

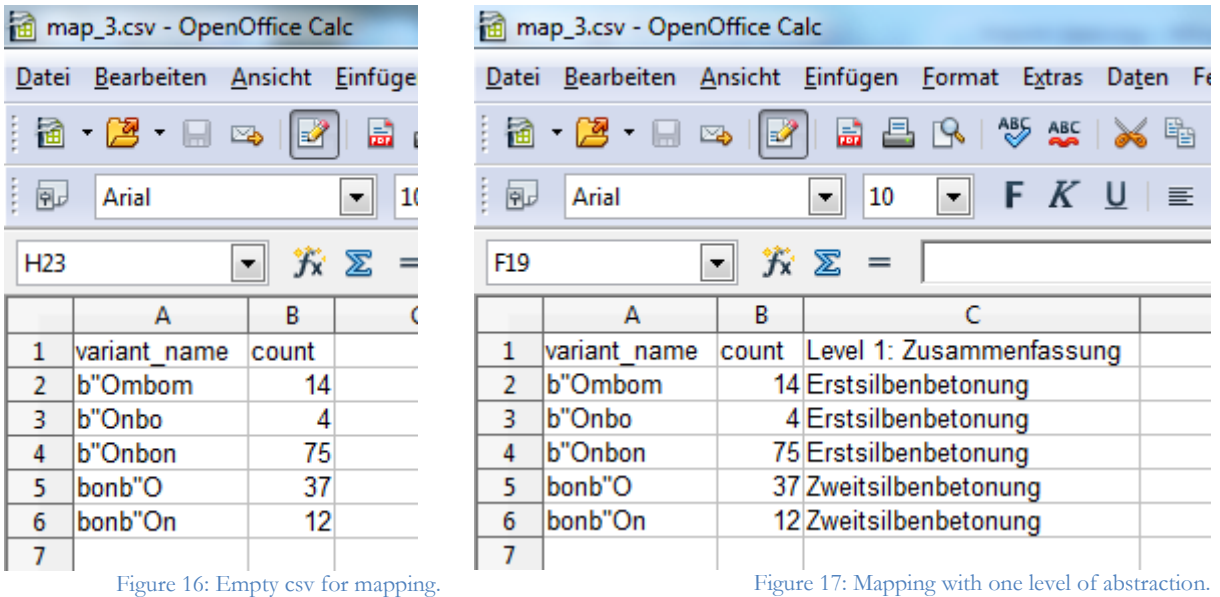

<span id="page-13-1"></span>Finally, "Read variant mapping" reads and processes these edited tables.

Should you wish to revise or enlarge your database at a later time, you can access the editing process by choosing "Edit existing database" during the startup selections ([Figure 18\)](#page-13-3).

<span id="page-13-2"></span>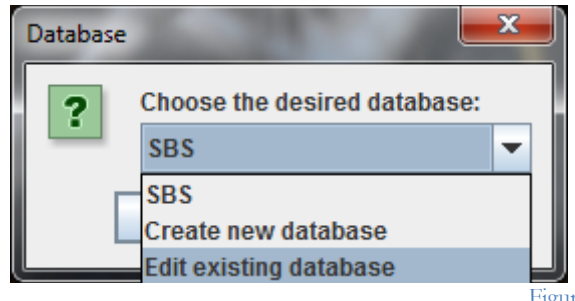

Figure 18: Editing an existing database.

I.5 customizing and expanding the program

<span id="page-13-3"></span><span id="page-13-0"></span>In compliance with the GPL 3 license, the entire source code for *GeoLing* is part of the package provided on the homepage. Thus, you can not only add your own program parts but tweak the existing ones to your exact needs.

# **II. program functions**

**Database** Choose the desired database: 2 **SBS SBS** Create new database **Edit existing database** Figure 19: Database selection.

<span id="page-14-0"></span>On startup, you are prompted for the database you want to work with [\(Figure 19\)](#page-14-1).

<span id="page-14-1"></span>The database for the SBS (Sprachatlas von Bayerisch-Schwaben) is included for demonstration purposes. You may also create a new database or edit an existing one from this prompt (see [I.4,](#page-3-0) *entering your data*).

When you've chosen a database, a screen as in [Figure 20](#page-14-2) opens. Three tabs – *Categories*, *Groups* and *Export* – are accessible in the top left of the window, three buttons on the right bottom – "Open selected map…", "Open factor analysis…" and "Open cluster analysis…" – can be clicked to open further tabs. Each of those tabs contains one way of accessing, visualizing or analyzing the data. All of these tabs are explained in detail through the next paragraphs.

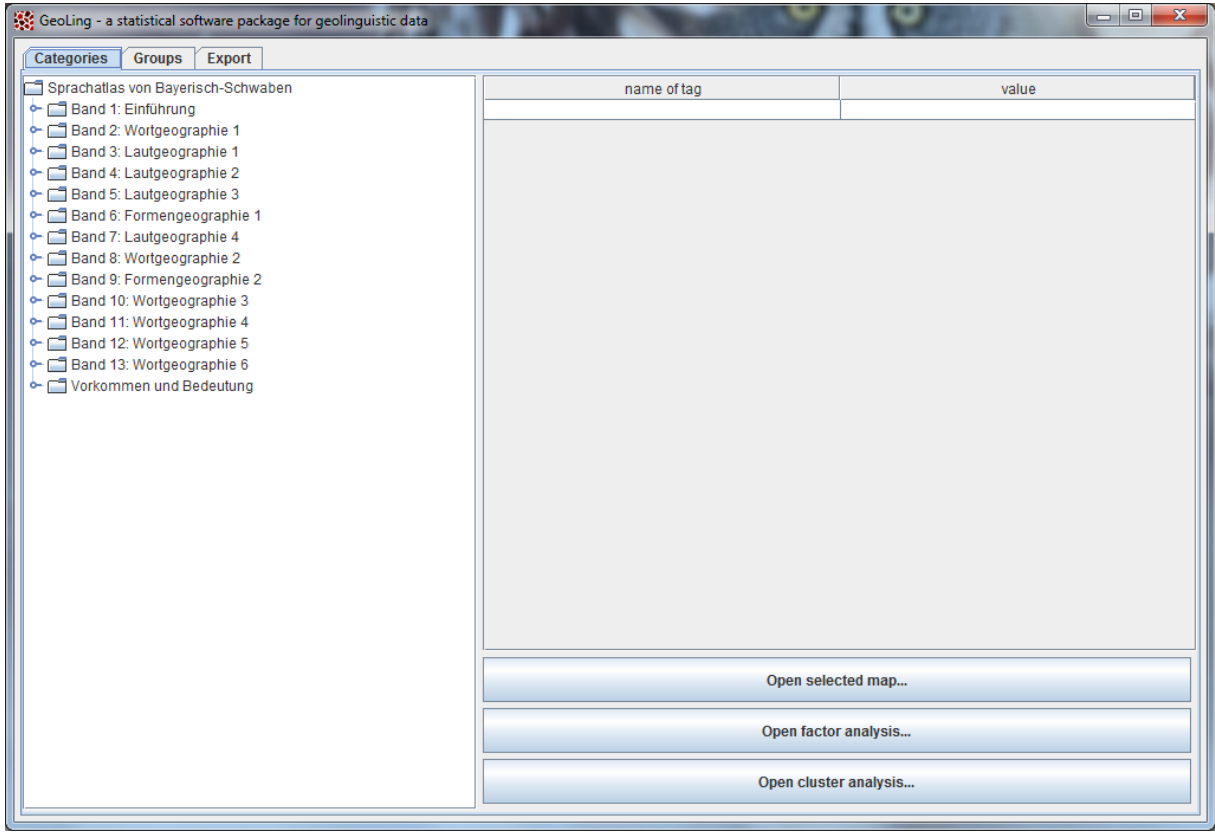

Figure 20: Startup screen.

<span id="page-14-2"></span>The tab to the far left – which is active by default – is the map browser.

#### II.1 map browser

<span id="page-15-0"></span>The map browser displays the datasets contained in the database. For example, [Figure 21](#page-15-2) shows part of the SBS database structure: Just like in the printed form of the atlas, the data is subdivided into 13 volumes, and each of these volumes is subdivided into categories of maps. The map browser reflects this structure. Navigation through the tree enables the user to access each single dataset or "map".

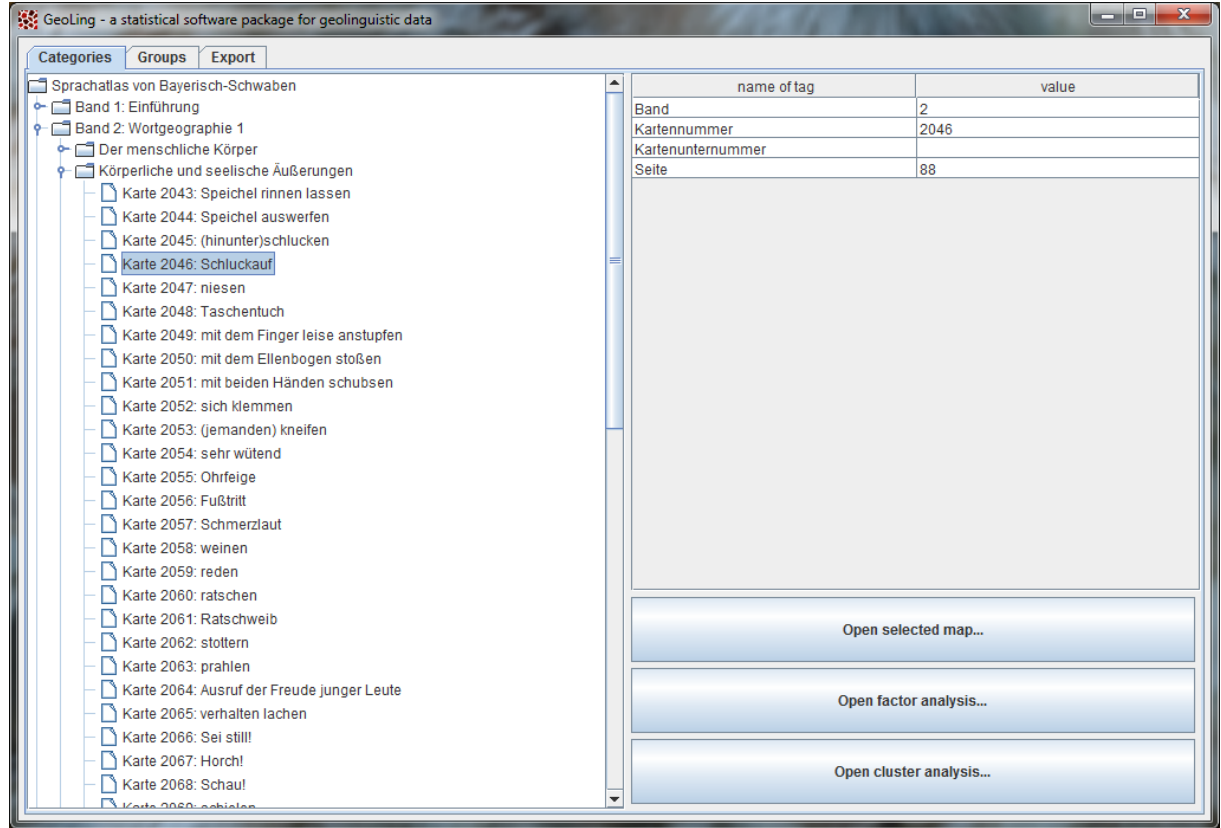

Figure 21: Map browser.

<span id="page-15-2"></span><span id="page-15-1"></span>Highlighting an entry (as in [Figure 21\)](#page-15-2) reveals additional information about it in the right half of the window; a double click on it (or the button "Open selected map…") opens a tab named "density estimation" for generating a density map.

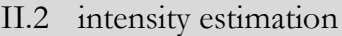

This tab contains the means to transform the discrete point data of the map you clicked into graded area class maps. Before we get into the technical details, it might be wise to take a look at why doing so might be a good idea.

#### **Motivation**

The motivation for intensity estimation of dialect data stems from the issues introduced in data collecting: All dialect data we survey are merely statistical samples. While dialectologists have always done their best in controlling for unwanted bias and putting great emphasis on the choice of subjects, there can be no doubt that there is no such thing as an "maximally representative" sample. But drawing conventional point-symbol maps from data sampled at isolated points suggests this nonetheless; graded area class maps do not.

If we acknowledge that our data are statistical samples, we must acknowledge that they contain a margin of error. Consider that we asked another person, consider that we asked more persons overall, consider that we asked the same persons on another day and in a different state of mind, etc. To compensate for this, we can assign a certain probability to every one of the data points – the intensity – and map that instead of the original samples. To estimate this individual probability, we take into account the surrounding data points since proximity often entails linguistic similarity. (We will have to define what exactly we talk about when we talk about "proximity", however. As will be explained, we use *distance measures* for this.) Thus, maps generated employing intensity estimation are not only eye candy but offer a probabilistic view on the underlying data.<sup>3</sup> This is a reinterpretation of the data, not a modification: In intensity estimation, the "weight" of a data point is not altered, but is "smeared" across a certain ambit. Note that sometimes we say "density estimation" instead of "intensity estimation". This is exactly the same – "density" comes from the statistical background, "intensity" is closer to the interpretation.

#### **Parameters**

With this in mind, we can return to the program's GUI. [Figure 22](#page-16-0) shows the tab for intensity estimation, where different parameters can be selected using check boxes and drop-down menus. These parameters are used to perform a so-called "kernel density estimation" to estimate the intensities.

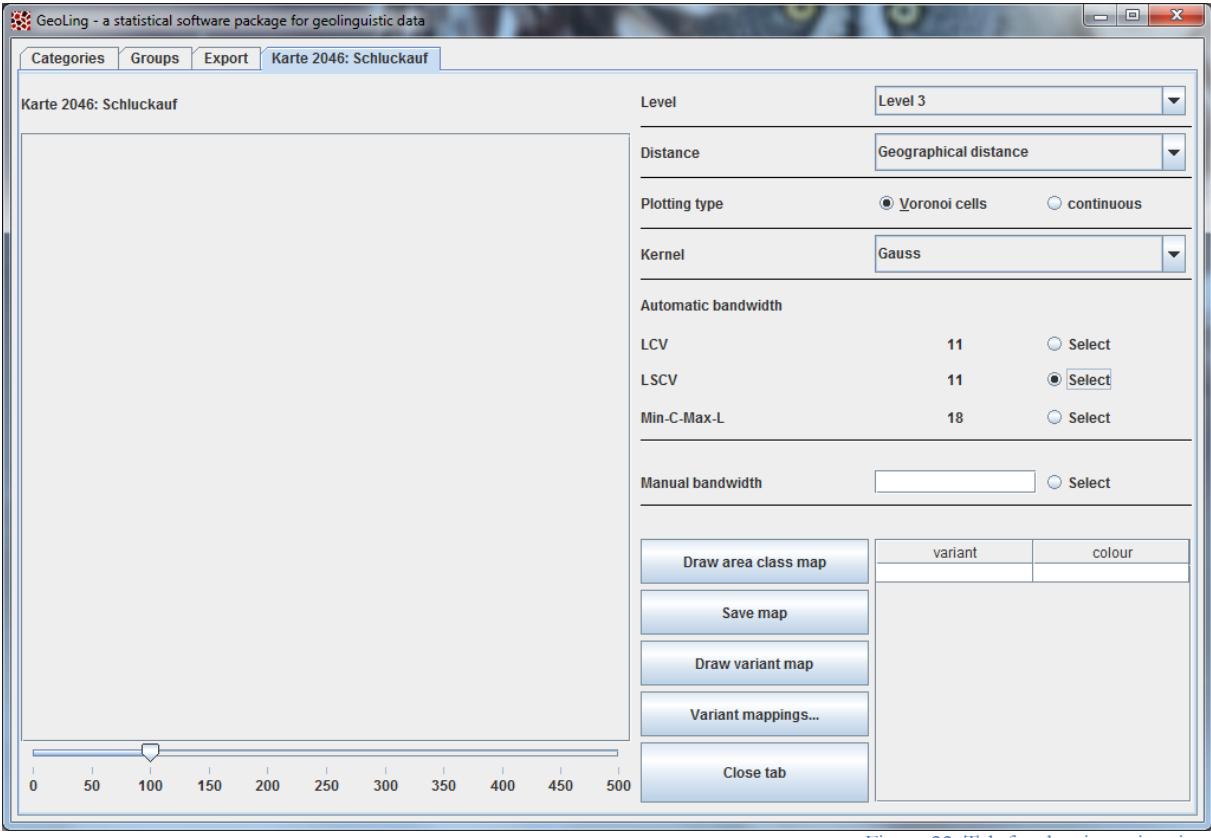

Figure 22: Tab for density estimation

<span id="page-16-0"></span><sup>&</sup>lt;u>.</u> <sup>3</sup> RUMPF / PICKL / ELSPAß / KÖNIG / SCHMIDT (2009) explain the whole process in full detail. Some applications are documented by RUMPF (2010), PICKL / RUMPF (2011, 2012), PICKL (2013a, b) and PRÖLL (2013a, b). SCHERRER (2011) and SCHERRER / RAMBOW (2010a, b) use this approach for automatic dialect translation systems.

Let's look at them from top to bottom:

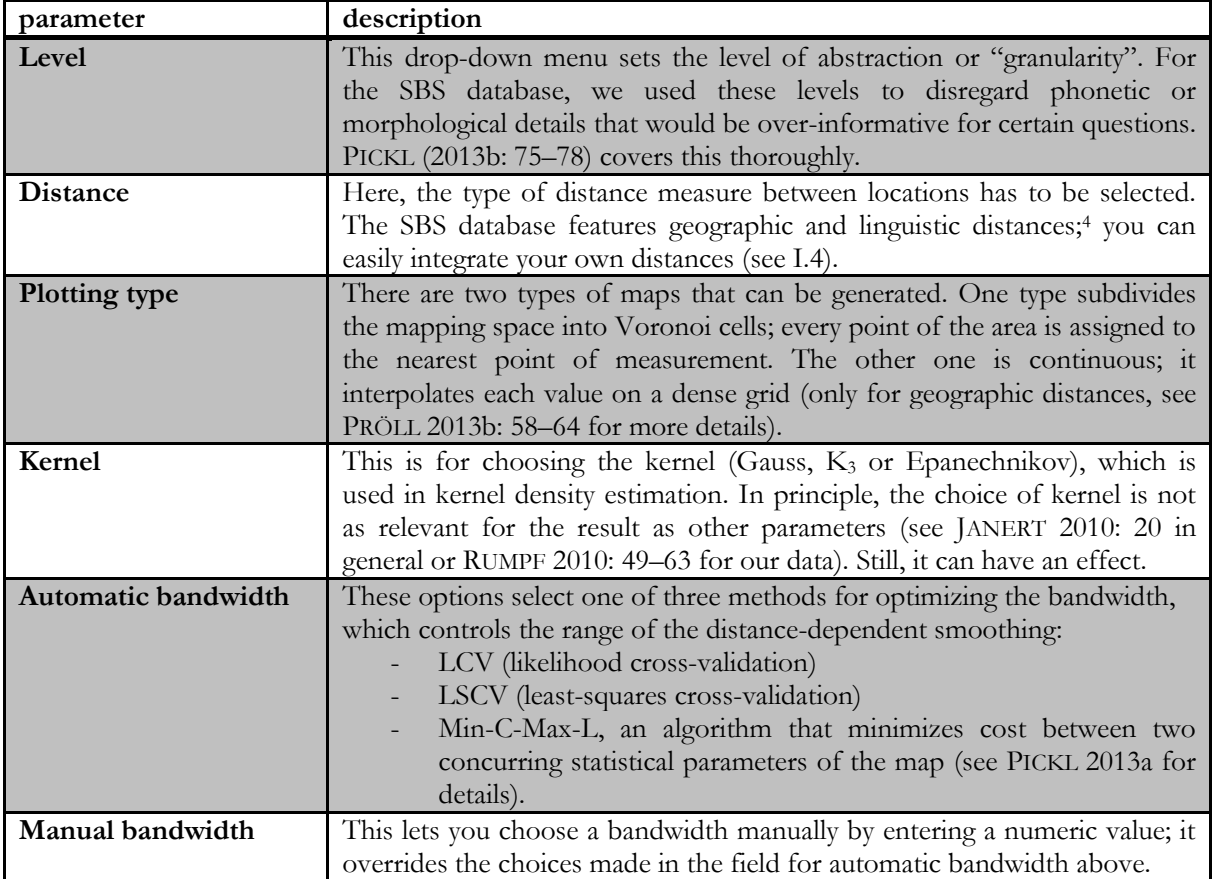

#### **Visualization**

After choosing the parameters, a click on the button "Draw area class map" computes and visualizes the data. [Figure 23](#page-18-0) displays an example from the SBS data. The different colour hues represent different dominant variants. By "dominant" we mean that the variant has a higher intensity (density) than every one of the locally competing variants.

> NB: Point the mouse to any location on the map to obtain more information in a tooltip (e.g. name of location, intensity values).

<sup>&</sup>lt;u>.</u> PICKL / SPETTL / PRÖLL / ELSPAß / KÖNIG / SCHMIDT (2014) provide a comparison of the performance of geographic and linguistic distances in intensity estimation.

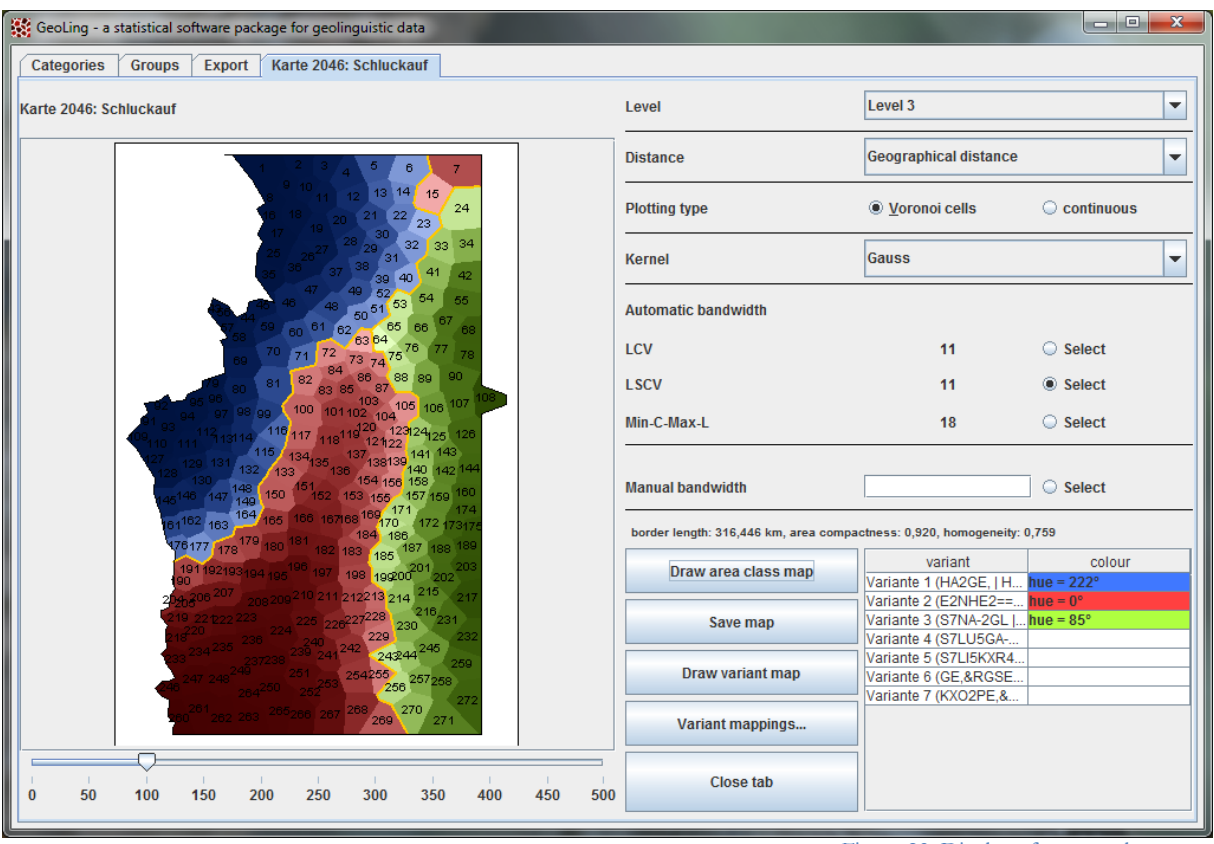

Figure 23: Display of an area class map.

# <span id="page-18-0"></span>**Spatial characteristics**

The values displayed between the parameters and the buttons are three spatial characteristics established in RUMPF / PICKL / ELSPAß / KÖNIG / SCHMIDT (2009):

- total border length in kilometers, or *complexity*
- overall area *compactness* and
- overall *homogeneity*

The uses of these values are manifold: PICKL (2013a,b) and PRÖLL (2013b) show only some of the possible interpretations that arise from statistical tests performed on these values and their differences across maps.

# **Export**

Export options are available through a click on "Save map". This opens a dialogue that allows to export the map itself to an Encapsulated PostScript (\*.eps) file or a Portable Network Graphics (\*.png) file, but also the intensity values in the form of an Extensive Markup Language (\*.xml) file.

#### **Dealing with single variants**

The fields to the lower right side of the window show all the variants the currently viewed variable/map contains. Double-clicking on one of them allows for changing its colour in the area class map (see [Figure 24\)](#page-19-0).

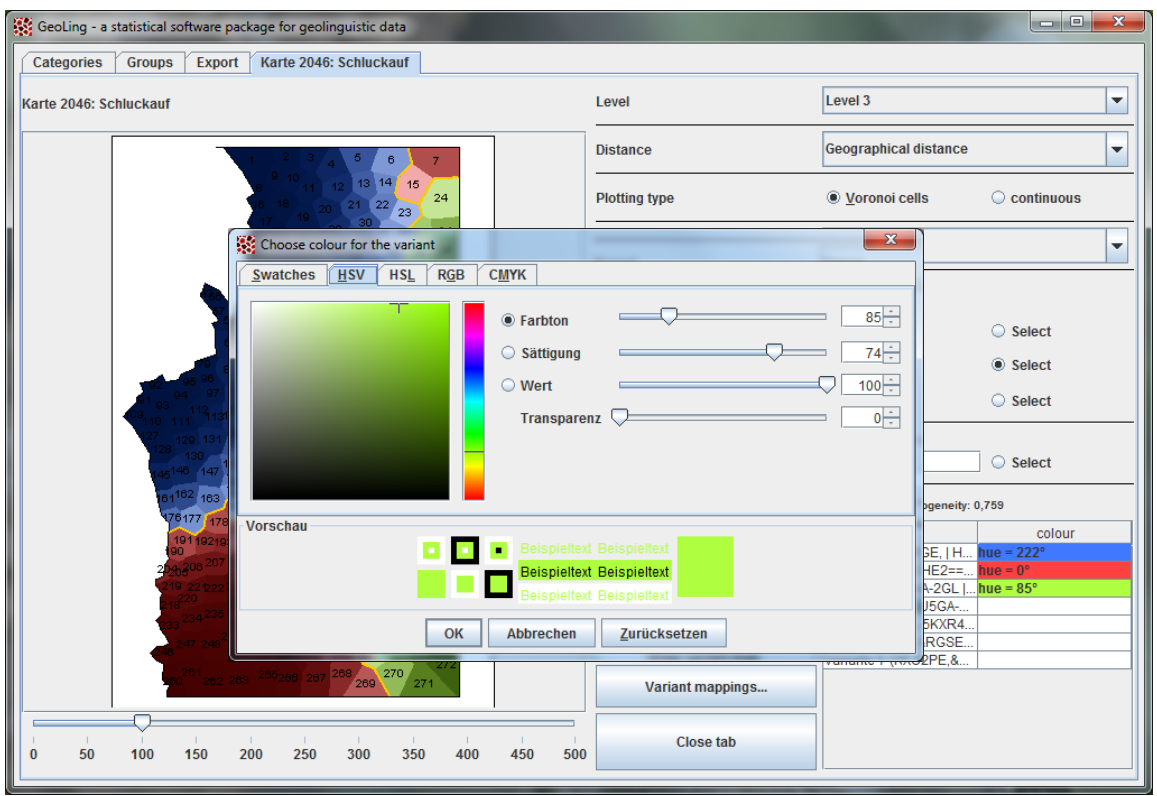

Figure 24: Changing the colour of a variant.

<span id="page-19-0"></span>With just a single click on the variant and another one on "Draw variant map", one can visualize a map of the density of just this single variant (be it dominant in the area class map or not). The colour of these maps is blue by default (see [Figure 25\)](#page-19-1).

<span id="page-19-1"></span>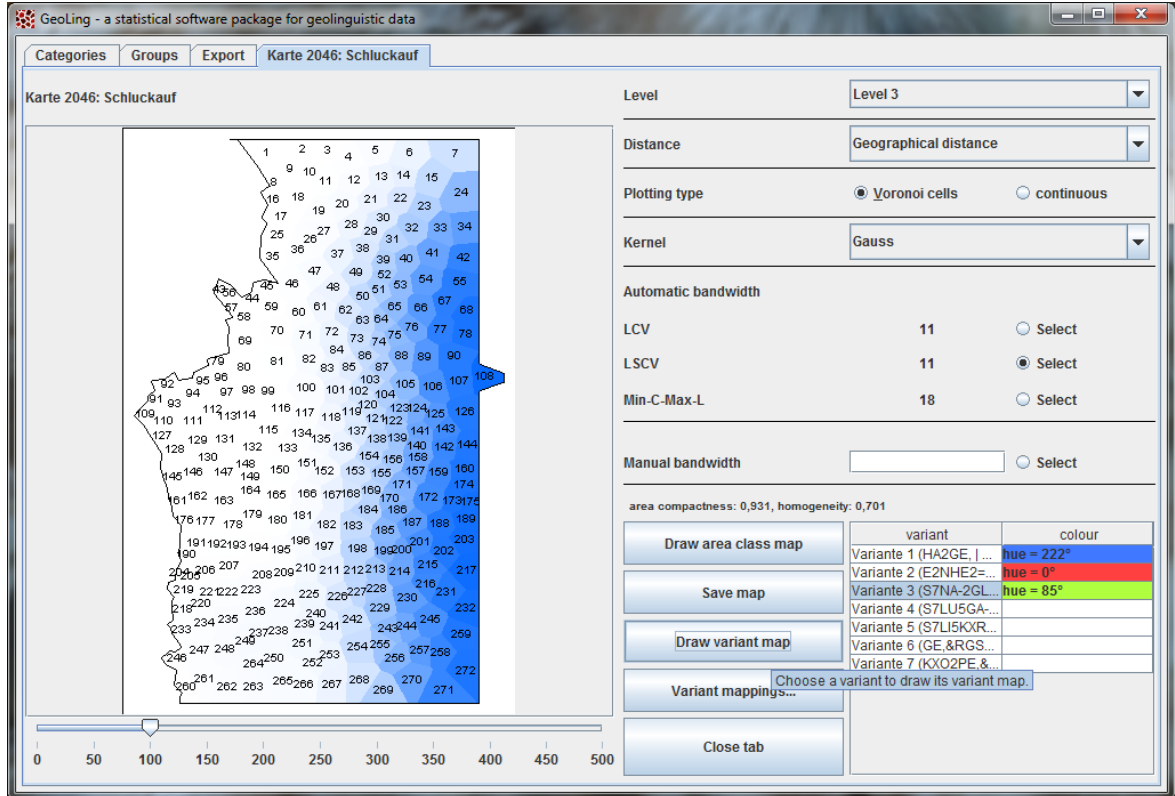

Figure 25: Display of a single variant.

NB: If you single click on the right-hand column (the one with colours) instead of the left column, then "Draw variant map" will use this colour instead of the default blue.

#### II.3 group browser

<span id="page-20-0"></span>The group browser tab is for combining single maps to groups; these groups can be chosen as the basis for further steps, for example doing a cluster analysis on all maps of vowels or a factor analysis of all maps that belong to the semantic field "crop". In [Figure 26,](#page-20-2) for example, a group containing all SBS maps on verbs is shown. The left part presents all the accessible groups by name (first column) and the number of maps (second column). A click on one of them reveals all maps contained therein in the right window.

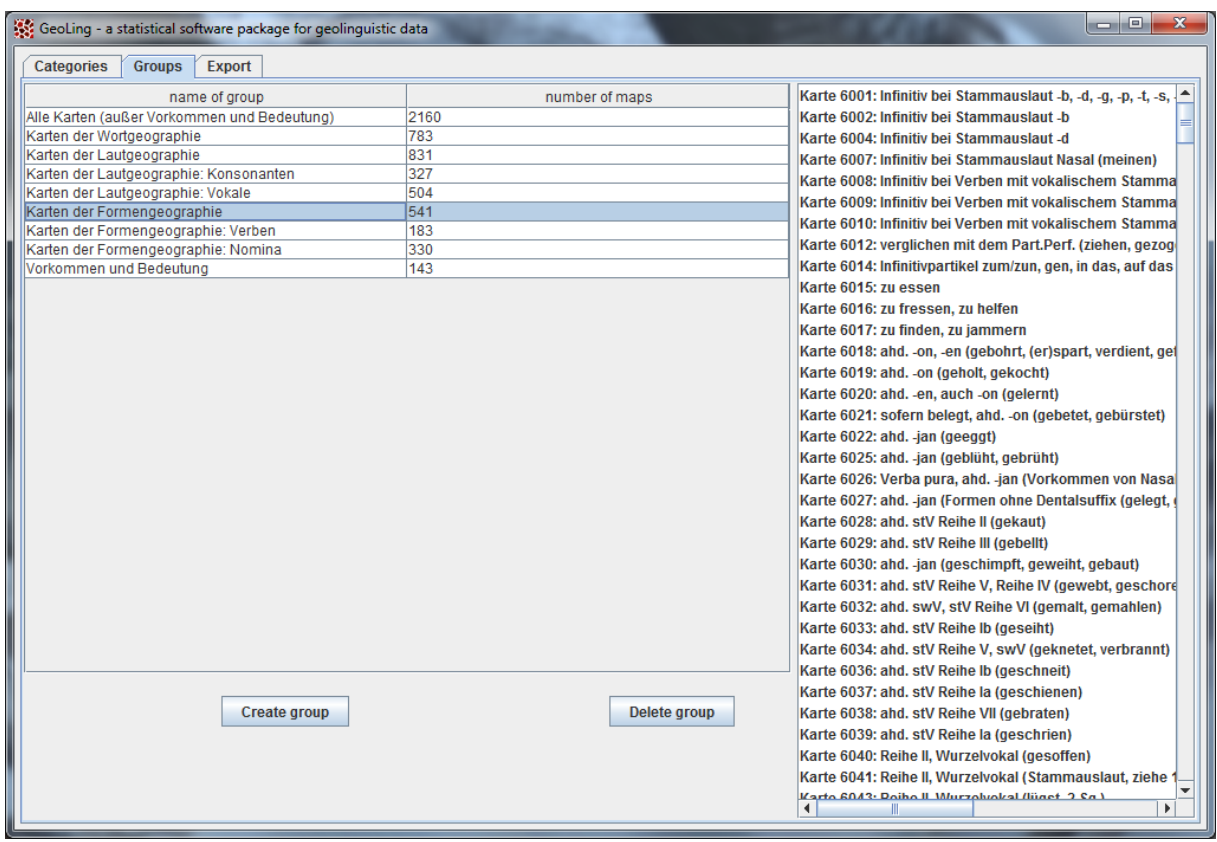

Figure 26: Group browser tab, featuring a selected group (left) and its content (right).

<span id="page-20-2"></span><span id="page-20-1"></span>New groups can be assembled manually by clicking "Create group". This opens a [map browser](#page-15-0) where maps can be selected by ticking checkboxes.

### II.4 export

Often, you will want to generate or work with more than one map at once. But creating and exporting every single map separately would be tedious and uneconomical. For those cases the *export* tab allows for generating whole groups of maps (see [II.3\)](#page-20-0) via batch processing.

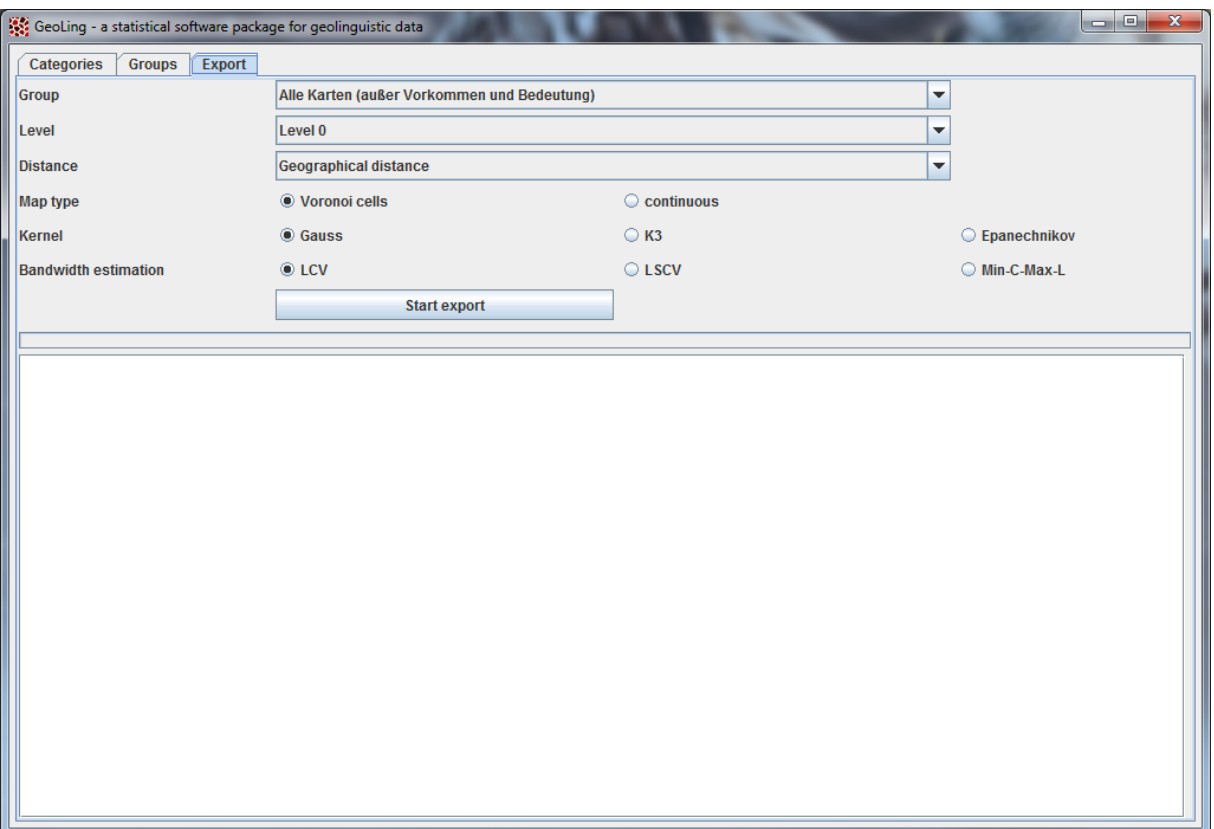

Figure 27: Export tab.

You can choose a pre-defined group of maps, select the parameters the same way as it's done in the calculation of single maps (see [II.2\)](#page-15-1) and set an output directory; the process then generates an EPS file and a PNG file containing the map as well as an XML file containing the resulting intensity values for each of the maps in the chosen group. In addition to that, it outputs a CSV (Comma Separated Value) file (easily interpretable by a broad selection of consumer software) that contains a list of all maps in the group, their respective *complexity*, overall *compactness* and overall *homogeneity*, as well as the number of dominant variants.

II.5 factor analysis

<span id="page-21-0"></span>The second of the tabs accessible via button on the startup screen (cf. the beginning of section [II\)](#page-14-0) opens a tab for performing a factor analysis.

#### **Background on factor analysis**

Factor analysis is a technique for reducing the dimensions in data (originally developed for application in psychology, see e.g. WOTTAWA 1996: 813). It can be used for finding "traits" that run through the data, a small number of underlying patterns that can describe large parts of the overt variation in a compact way. To our knowledge, WERLEN (1984) was the first to use factor analysis in a variationist context; BIBER (1985, 1991) popularized its use by applying it in corpus linguistics.

# **Parameters**

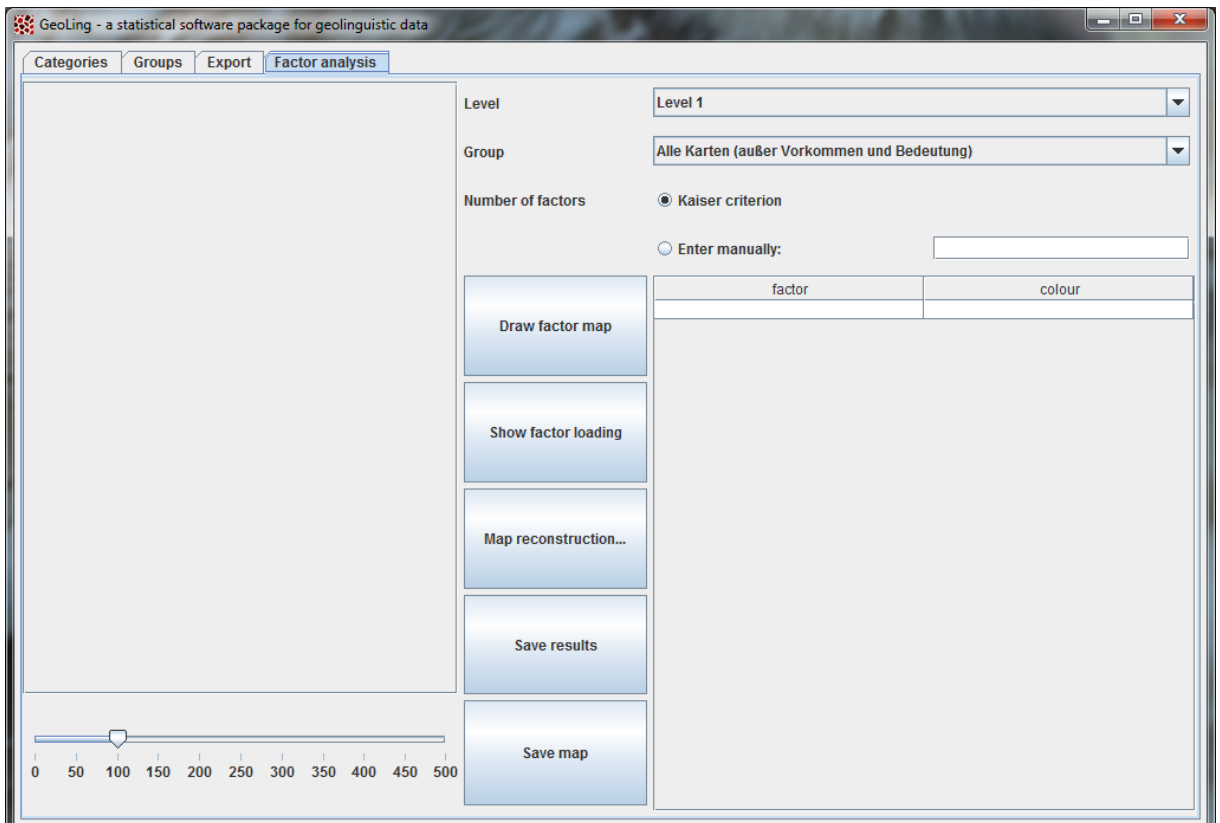

Three parameters are directly accessible through the GUI (see [Figure 28\)](#page-22-0):

Figure 28: Factor analysis, basic mask.

<span id="page-22-0"></span>The first one is – again – the abstraction level. For factor analysis, we recommend using an abstraction level as low as possible (e.g. level 1). The menu for "Group" lets you choose any of the groups of maps you specified in the group tab [\(II.3\)](#page-20-0). The checkbox options deal with the number of factors that will be extracted from the data. There is a consensus that there is no right or wrong number of factors; nevertheless, methods for optimizing the number of factors have been developed and used for many years. We implemented the *Kaiser criterion*<sup>5</sup>, which is a widely used standard criterion. Still, it is possible to disregard the Kaiser criterion and set the number of factors manually by entering it in the text box. $<sup>6</sup>$ </sup>

# **Visualization**

A click on the button "Draw factor map" starts the calculation of the factors. [Figure 29](#page-23-0) shows a typical result of an analysis like this, a factor map of all SBS maps dealing with nominal morphology. As always, the map has a mouse-over function: If you point the mouse to any location, a tooltip will reveal the local composition and interplay of factors.

<sup>&</sup>lt;u>.</u> <sup>5</sup> The Kaiser criterion disregards factors with an eigenvalue smaller than 1.

<sup>&</sup>lt;sup>6</sup> In general, the Kaiser criterion is seen as a rather conservative approach that yields results with relatively high numbers of quite weak factors. However, our applications (PICKL 2013b, PRÖLL 2013, PRÖLL / PICKL / SPETTL to appear) could show that even those small factors are reasonably interpretable from a geolinguistic point of view.

| $\mathbf{x}$<br>GeoLing - a statistical software package for geolinguistic data<br>$\Box$ $\Box$                                                                                                    |                                                        |                                                                                                    |        |   |  |  |  |
|----------------------------------------------------------------------------------------------------|--------------------------------------------------------|----------------------------------------------------------------------------------------------------|--------|---|--|--|--|
| <b>Factor analysis</b><br><b>Categories</b><br><b>Groups</b><br><b>Export</b>                                                                                                    |                                                        |                                                                                                    |        |   |  |  |  |
|                                                                                                    |                                                        |                                                                                                    |        |   |  |  |  |
| 2<br>з                                                                                                    | Level                                                  | Level 1                                                                                                |        | ▼ |  |  |  |
| 10 <sub>1</sub><br><b>Group</b>                                                                                                    |                                                        |                                                                                                    |        |   |  |  |  |
|                                                                                                    |                                                        | Karten der Formengeographie: Nomina                                                                    |        | ٠ |  |  |  |
| 17                                                                                                    |                                                        |                                                                                                    |        |   |  |  |  |
| <b>Number of factors</b>                                                                                                    |                                                        | C Kaiser criterion                                                                                     |        |   |  |  |  |
| 42                                                                                                    |                                                        |                                                                                                    |        |   |  |  |  |
| 55                                                                                                    |                                                        | $\bigcirc$ Enter manually:                                                                             |        |   |  |  |  |
|                                                                                                    |                                                        |                                                                                                    |        |   |  |  |  |
|                                                                                                    |                                                        | factor                                                                                                 | colour |   |  |  |  |
| 73<br>89                                                                                                    |                                                        | Factor 1, positive part (expl. var.: 11.63%) hue = 222°                                                |        |   |  |  |  |
| 81                                                                                                    | <b>Draw factor map</b>                                 | Factor 1, negative part (expl. var.: 0,00%)                                                            |        |   |  |  |  |
| 100 101 102 104<br>105 108 107<br>98 99                                                                                                    |                                                        | Factor 2, positive part (expl. var.: 11,43%) hue = 0°<br>Factor 2, negative part (expl. var.: 0,00%)   |        |   |  |  |  |
|                                                                                                    |                                                        | Factor 3, positive part (expl. var.: 10,25%) hue = 85°                                                 |        |   |  |  |  |
|                                                                                                    |                                                        | Factor 3, negative part (expl. var.: 0,00%)                                                            |        |   |  |  |  |
| 21314) 116 117 118 119 12 12 12 12 12 13 13 14 15 13 14 15 13 14 15 14 15 15 16 16 16 16 16 16 16 16 16 16 16 1<br>131 132 133 133 135 136 137 138 139 140 141<br>148 148 149 151 151 151 154 15 AUGSBURG<br>130. | Factor 4, positive part (expl. var.: 6,25%) hue = 308° |                                                                                                    |        |   |  |  |  |
| 45 <sup>146</sup> 147 <sup>148</sup> 150 <sup>151</sup> 152 153 155 Factor 11, positive part (expl. var.: 0,74%): 0,380                                                                                           | Factor 4, negative part (expl. var.: 0,00%)            |                                                                                                    |        |   |  |  |  |
| 61162 163 164 165 166 167 68169 17 Factor 2, positive part (expl. var.: 11,43%): 0,257                                                                                                    | Factor 5, positive part (expl. var.: 4,71%) hue = 170° |                                                                                                    |        |   |  |  |  |
| 184 1 Factor 1, positive part (expl. var.: 11,63%): 0,233                                                                                                    |                                                        | Factor 6, positive part (expl. var.: 2,99%) hue = 32°                                                  |        |   |  |  |  |
| 178177 178 180 181 182 183 185 Factor 15, positive part (expl. var.: 0,55%): 0,186                                                                                                    |                                                        | Factor 6, negative part (expl. var.: 0,01%)<br>Factor 7, positive part (expl. var.: 2,84%) hue = 255°  |        |   |  |  |  |
| 191192193194 195 <sup>196</sup> 197 198 199 Factor 8, positive part (expl. var.: 1,99%): 0,154                                                                                                    |                                                        | Factor 7, negative part (expl. var.: 0,00%)                                                            |        |   |  |  |  |
| 208209 210 211 212213 214 215<br>20208207<br>217                                                                                                    | <b>Map reconstruction</b>                              | Factor 8, negative part (expl. var.: 0,01%)                                                            |        |   |  |  |  |
| 231<br>$230 -$                                                                                                    |                                                        | Factor 8, positive part (expl. var.: 1,99%) hue = 117°                                                 |        |   |  |  |  |
| 238 234 236 238 224 225 226 227 228                                                                                                    |                                                        | Factor 9, negative part (expl. var.: 0,04%)                                                            |        |   |  |  |  |
| 243244<br>247 248 248 7238                                                                                                    |                                                        | Factor 9, positive part (expl. var.: 1,76%) hue = 340°                                                 |        |   |  |  |  |
| 254255<br>257258                                                                                                    |                                                        | Factor 10, negative part (expl. var.: 0,11                                                             |        |   |  |  |  |
| 272<br>270<br>266 <sub>266</sub> 267 268<br>262 263                                                                                                    | <b>Save results</b>                                    | Factor 10, positive part (expl. var.: 0,91%) hue = 65°                                                 |        |   |  |  |  |
| 271                                                                                                    |                                                        | Factor 11, negative part (expl. var.: 0,05.<br>Factor 11, positive part (expl. var.: 0,74%) hue = 287° |        |   |  |  |  |
|                                                                                                    |                                                        | Factor 12, negative part (expl. var.: 0,23                                                             |        |   |  |  |  |
|                                                                                                    |                                                        | Factor 12, positive part (expl. var.: 0,56%)                                                           |        |   |  |  |  |
|                                                                                                    | Save map                                               | Factor 13, negative part (expl. var.: 0,13                                                             |        |   |  |  |  |
| $\mathbf{L}$                                                                                                    |                                                        | Factor 13, positive part (expl. var.: 0,52%)                                                           |        |   |  |  |  |
| 50<br>100 150 200 250 300 350 400 450 500                                                                                                    |                                                        | Factor 14, negative part (expl. var.: 0,22                                                             |        |   |  |  |  |
|                                                                                                    | Factor 14, positive part (expl. var.: 0.35%)           |                                                                                                    |        |   |  |  |  |
|                                                                                                    |                                                        |                                                                                                    |        |   |  |  |  |

Figure 29: Example: Factor analysis of SBS maps featuring nominal morphology.

<span id="page-23-0"></span>On the right side, a list with all the extracted factors appears, each giving the percentage of the overall variation it represents. The buttons "Save results" and "Save map" open save dialogues for exporting XML and EPS files of the analyses. As seen with the variants in density estimation [\(II.2\)](#page-15-1), if you select one of the factors in this list and click "Show factor loading", the drawing area visualizes this factor individually [\(Figure 30\)](#page-24-0).

| الهابي<br>$\mathbf{x}$<br>GeoLing - a statistical software package for geolinguistic data                                                                                                    |                                              |                                                                                                    |                          |  |  |  |
|----------------------------------------------------------------------------------------------------|----------------------------------------------|----------------------------------------------------------------------------------------------------|--------------------------|--|--|--|
| <b>Categories</b><br><b>Groups</b><br><b>Export</b><br><b>Factor analysis</b>                                                                                                    |                                              |                                                                                                    |                          |  |  |  |
| з<br>$\overline{7}$<br>6<br>$\overline{a}$                                                                                                    | Level                                        | Level 1                                                                                               | $\overline{\phantom{a}}$ |  |  |  |
| 9.<br>10<br>11 12 13 14 15                                                                                                    |                                              |                                                                                                    |                          |  |  |  |
| 24<br>18<br>$20^{21}$ $22^{22}$                                                                                                    | Group                                        | Karten der Formengeographie: Nomina                                                                   | $\overline{\phantom{a}}$ |  |  |  |
| 19<br>17<br>30<br>$28_{29}$<br>32<br>33 34<br>$rac{26^{27}}{36^{9}}$<br>25<br>31<br>37 38<br>41<br>35<br>42<br>39 40                                                                                                    | <b>Number of factors</b><br>Kaiser criterion |                                                                                                    |                          |  |  |  |
| 47<br>51 53 54<br>55<br>48<br>50<br>67<br>$61_{62}$<br>65 66<br>68                                                                                                    |                                              | $\circ$ Enter manually:                                                                               |                          |  |  |  |
| 60<br>63 64<br>77778<br>70<br>$71 - 72$                                                                                                    |                                              | factor                                                                                                | colour                   |  |  |  |
| $73\frac{76}{74}$<br>84                                                                                                    |                                              | Factor 1, positive part (expl. var.: 11,63%) hue = 222°                                               |                          |  |  |  |
| $82\frac{84}{83}$ $\frac{86}{87}$ $\frac{88}{89}$ $\frac{89}{89}$ $\frac{90}{89}$<br>$81 -$<br>80.                                                                                                    | Draw factor map                              | Factor 1, negative part (expl. var.: 0,00%)                                                           |                          |  |  |  |
| 100 101 102 104 105 106 107 108<br>97 98 99                                                                                                    |                                              | Factor 2, positive part (expl. var.: 11,43%) hue = $0^\circ$                                          |                          |  |  |  |
| 94                                                                                                    |                                              | Factor 2, negative part (expl. var.: 0,00%)                                                           |                          |  |  |  |
| $[09] 193 \overline{\smash{\big)}\ 114} 13114 \overline{\enspace} 116 \overline{\enspace} 117 \overline{\enspace} 11817 \overline{\enspace} 1181} 13124 \overline{\enspace} 126 \overline{\enspace} 1281 \overline{\enspace} 1281 \overline{\enspace} 1281 \overline{\enspace} 1281 \overline{\enspace} 1281 \overline{\enspace} 1281 \overline{\enspace} 1281 \overline{\enspace} 1281 \overline{\enspace} 1281 \overline{\enspace} 1281 \overline{\enspace$ |                                              | Factor 3, positive part (expl. var.: 10,25%) hue = 85°                                                |                          |  |  |  |
|                                                                                                    |                                              | Factor 3, negative part (expl. var.: 0,00%)<br>Factor 4, positive part (expl. var.: 6,25%) hue = 308° |                          |  |  |  |
| 446 <sup>146</sup> 147 <sup>148</sup> 150 <sup>151</sup> 152 153 155 157 159 160                                                                                                    | <b>Show factor loading</b>                   | Factor 4, negative part (expl. var.: 0,00%)                                                           |                          |  |  |  |
|                                                                                                    |                                              | Factor 5, positive part (expl. var.: 4,71%) hue = 170°                                                |                          |  |  |  |
| 174 182 183 184 165 166 167168169 171 174 174                                                                                                    |                                              | Factor 6, positive part (expl. var.: 2,99%) hue = $32^\circ$                                          |                          |  |  |  |
| 476177 178 179 180 181 182 183 185 187 188 189                                                                                                    |                                              | Factor 6, negative part (expl. var.: 0,01%)                                                           |                          |  |  |  |
| 191192193194195 <sup>196</sup> 197 198 19200 <sup>201</sup> 202 <sup>203</sup>                                                                                                    |                                              | Factor 7, positive part (expl. var.: 2,84%) hue = 255°                                                |                          |  |  |  |
|                                                                                                    | <b>Map reconstruction</b>                    | Factor 7, negative part (expl. var.: 0,00%)                                                           |                          |  |  |  |
| 20206 207 208 209 210 211 212 213 214 215 217                                                                                                    |                                              | Factor 8, negative part (expl. var.: 0,01%)                                                           |                          |  |  |  |
|                                                                                                    |                                              | Factor 8, positive part (expl. var.: 1,99%) hue = 117°                                                |                          |  |  |  |
| $216 \overline{\smash{\begin{array}{l} \n 216 \\ 216 \overline{\smash{\begin{array}{l} \n 226 \\ 236 \overline{\smash{\begin{array}{l} \n 236 \\ 236 \overline{\smash{\begin{array}{l} \n 240 \\ 240 \overline{\smash{\begin{array}{l} \n 228 \\ 228 \overline{\smash{\begin{array}{l} \n 229 \\ 229 \overline{\smash{\begin{array}{l} \n 230\n \end{array} \n 231\n \end{array}}}}\n 214}}\n 224\n 230\n 231}\n 232\n 240\n$<br>232                          |                                              | Factor 9, negative part (expl. var.: 0,04%)                                                           |                          |  |  |  |
| 259                                                                                                    | <b>Save results</b>                          | Factor 9, positive part (expl. var.: 1,76%) hue = 340°                                                |                          |  |  |  |
| $249$ $251$ $253$ $254255$<br>$264250$ $252$ $252$<br><sup>30</sup> 257 258                                                                                                    |                                              | Factor 10, negative part (expl. var.: 0,11                                                            |                          |  |  |  |
| 272<br>260261 262 263 265 266 267 268 269 270 271                                                                                                    |                                              | Factor 10, positive part (expl. var.: 0,91%) hue = $65^\circ$                                         |                          |  |  |  |
|                                                                                                    |                                              | Factor 11, negative part (expl. var.: 0,05                                                            |                          |  |  |  |
|                                                                                                    |                                              | Factor 11, positive part (expl. var.: 0,74%) hue = 287°                                               |                          |  |  |  |
|                                                                                                    | Save map                                     | Factor 12, negative part (expl. var.: 0,23<br>Factor 12, positive part (expl. var.: 0,56%)            |                          |  |  |  |
|                                                                                                    |                                              | Factor 13, negative part (expl. var.: 0,13                                                            |                          |  |  |  |
| $\mathbf{L}$                                                                                                    |                                              | Factor 13, positive part (expl. var.: 0.52%)                                                          |                          |  |  |  |
| 50<br>100 150 200 250 300 350 400<br>0<br>450 500                                                                                                    |                                              | Factor 14, negative part (expl. var.: 0,22                                                            |                          |  |  |  |
|                                                                                                    |                                              | Factor 14, positive part (expl. var.: 0.35%)                                                          |                          |  |  |  |
|                                                                                                    |                                              |                                                                                                    |                          |  |  |  |

Figure 30: Example: Factor analysis of SBS maps featuring nominal morphology, display of single factor.

<span id="page-24-0"></span>Clicking on "Reconstruct area class map" opens another tab named "Visualization of factor weights". Here, you can draw single maps (or export groups of maps) based directly on the results of the factor analysis, using the factor loadings of all factors to reconstruct maps.

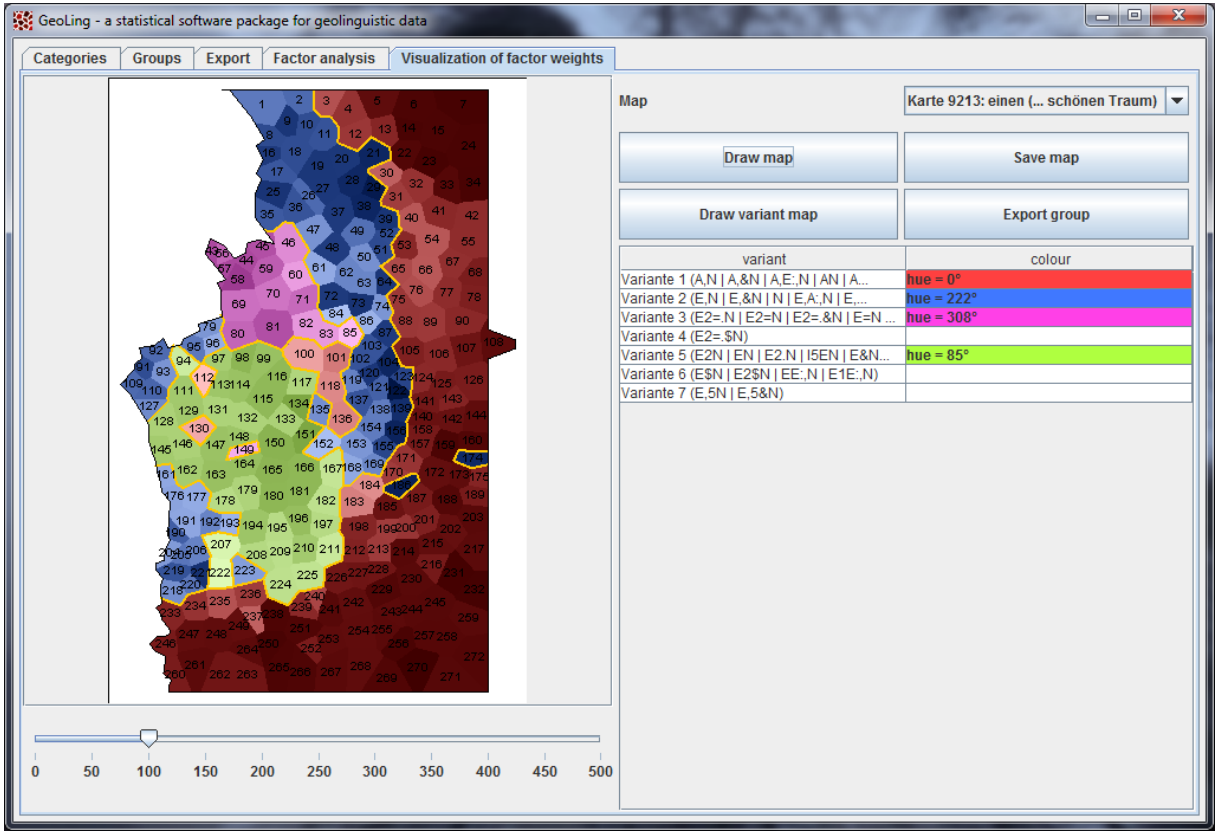

Figure 31: Reconstruction of an area class map using results of factor analysis.

#### II.6 cluster analysis

<span id="page-25-0"></span>This tab provides the means for clustering. While clustering in general long since has become a common technique in dialectometry, the way *GeoLing* uses cluster analysis is new: It does not cluster dialects/locations, it clusters maps. Thus, it becomes possible to find groups of maps that are spatially similar.

A short note on the theory of clustering: The human mind is able to find groups in data with astonishing precision, as long as the data satisfies certain psychological premises and is of manageable size. In order to identify which of, say, a thousand dialect maps are similar in terms of their spatial structure, neither of these preconditions are met; we need an "objective" way of identifying patterns in data using a machine. This is what clustering makes possible.

Clustering needs a) pairwise distances or similarities between maps and b) an algorithm to group the maps depending on their mutual similarities. By default, our program provides three different types of distances between maps:

- 1. distance vectors based on sectors
- 2. average differences in local dominances
- 3. distance vectors based on *covariance*

The algorithms that are available are *Hierarchical Agglomerative Clustering, K-Means and Fuzzy C-Means*.

Our publications on clustering dialect maps concentrate on two combinations of distances between maps and algorithm: One is based on sectors and dominance values and makes use of Hierarchical Agglomerative Clustering (RUMPF / PICKL / ELSPAß / KÖNIG / SCHMIDT 2010); the others feature fuzzy clustering (using the Fuzzy C-Means algorithm) of covariance values (MESCHENMOSER / PRÖLL 2012a; PRÖLL 2013a, b). However, the software allows employing all possible combinations of data representation and algorithm.

#### **III. references**

- <span id="page-25-1"></span>BIBER, Douglas (1985): Investigating macroscopic textual variation through multifeature / multidimensional analyses. In: Linguistics 23/2, 337–360.
- BIBER, Douglas (1991): Variation across speech and writing. Cambridge: Cambridge University Press.
- MESCHENMOSER, Daniel / PRÖLL, Simon (2012a): Using fuzzy clustering to reveal recurring spatial patterns in corpora of dialect maps. In: International Journal of Corpus Linguistics 17/2, 176–197.
- MESCHENMOSER, Daniel / PRÖLL, Simon (2012b): Automatic detection of radial structures in dialect maps: determining diffusion centers. In: Dialectologia et Geolinguistica 20, 71–83.
- PICKL, Simon (2013a): Lexical Meaning and Spatial Distribution. Evidence from Geostatistical Dialectometry. In: Literary and Linguistic Computing 28/1, 63–81.
- PICKL, Simon (2013b): Probabilistische Geolinguistik. Geostatistische Analysen lexikalischer Distribution in Bayerisch-Schwaben. Stuttgart: Steiner.
- PICKL, Simon / RUMPF, Jonas (2011): Automatische Strukturanalyse von Sprachkarten. Ein neues statistisches Verfahren. In: GLASER, Elvira / SCHMIDT, Jürgen Erich / FREY, Natascha (eds.): Dynamik des Dialekts – Wandel und Variation. Akten des 3. Kongresses der Internationalen

Gesellschaft für Dialektologie des Deutschen (IGDD). (Zeitschrift für Dialektologie und Linguistik, Beihefte. Band 144.) Stuttgart: Steiner, 267–285.

- PICKL, Simon / RUMPF, Jonas (2012): Dialectometric Concepts of Space: Towards a Variant-Based Dialectometry. In: HANSEN, Sandra / SCHWARZ, Christian / STOECKLE, Philipp / STRECK, Tobias (eds.): Dialectological and folk dialectological concepts of space. Berlin: Walter de Gruyter, 199–214.
- PICKL, Simon / SPETTL, Aaron / PRÖLL, Simon / ELSPAß, Stephan / KÖNIG, Werner / SCHMIDT, Volker (2014): Linguistic Distances in Dialectometric Intensity Estimation. In: Journal of Linguistic Geography 2/1, 25–40.
- PRÖLL, Simon (2013a): Detecting Structures in Linguistic Maps Fuzzy Clustering for Pattern Recognition in Geostatistical Dialectometry. In: Literary and Linguistic Computing 28/1, 108– 118.
- PRÖLL, Simon (2013b): Raumvariation zwischen Muster und Zufall. Geostatistische Analysen am Beispiel des Sprachatlas von Bayerisch-Schwaben. PhD thesis, Universität Augsburg.
- PRÖLL, Simon (2014): Stochastisch gestützte Methoden der Dialektdifferenzierung. In: HUCK, Dominique / BOGATTO, François / ERHART, Pascale (eds.): Dialekte im Kontakt. Beiträge zur 17. Arbeitstagung zur alemannischen Dialektologie; Université de Strasbourg vom 26.–28. Oktober 2011. Stuttgart: Steiner, 229–242.
- PRÖLL, Simon / PICKL, Simon / SPETTL, Aaron (to appear): Latente Strukturen in geolinguistischen Korpora. To appear in: ELMENTALER, Michael / HUNDT, Markus (eds.): Deutsche Dialekte. Konzepte, Probleme, Handlungsfelder. 4. Kongress der Internationalen Gesellschaft für Dialektologie des Deutschen (IGDD), Kiel vom 13.–15. September 2012. Stuttgart: Steiner.
- RUMPF, Jonas (2010): Statistical Models for Geographically Referenced Data. Applications in Tropical Cyclone Modelling and Dialectology. PhD thesis, Universität Ulm.
- RUMPF, Jonas / PICKL, Simon / ELSPAß, Stephan / KÖNIG, Werner / SCHMIDT, Volker (2009): Structural analysis of dialect maps using methods from spatial statistics. In: Zeitschrift für Dialektologie und Linguistik 76/3, 280–308.
- RUMPF, Jonas / PICKL, Simon / ELSPAß, Stephan / KÖNIG, Werner / SCHMIDT, Volker (2010): Quantification and Statistical Analysis of Structural Similarities in Dialectological Area-Class Maps. In: Dialectologia et Geolinguistica 18, 73–100.
- SBS = KÖNIG, Werner (ed.) (1996–2009): Sprachatlas von Bayerisch-Schwaben. Volumes 1–14. Heidelberg: Winter.
- SCHERRER, Yves (2011): Morphology Generation for Swiss German Dialects. In: MAHLOW, Cerstin / PIOTROWSKI, Michael (eds.): Systems and Frameworks for Computational Morphology: Second International Workshop, SFCM 2011, Zurich, Switzerland, August 26, 2011, Proceedings, 130–140.
- SCHERRER, Yves / RAMBOW, Owen (2010a): Natural Language Processing for the Swiss German dialect area. In: PINKAL, Manfred / REHBEIN, Ines / SCHULTE IM WALDE, Sabine / STORRER, Angelika (eds.): Semantic Approaches in Natural Language Processing. Proceedings of the Conference on Natural Language Processing 2010, 93–102.
- SCHERRER, Yves / RAMBOW, Owen (2010b): Word-based dialect identification with georeferenced rules. In: Proceedings of the 2010 Conference on Empirical Methods in Natural Language Processing, MIT, Massachusetts, USA, 9.–11. October 2010, 1151–1161.
- VOGELBACHER, Julius (2011): Statistische Analyse von Wortvarianten des Sprachatlas von Bayerisch-Schwaben. Diploma thesis, Universität Ulm.

WERLEN, Erika (1984): Studien zur Datenerhebung in der Dialektologie. Stuttgart: Steiner.